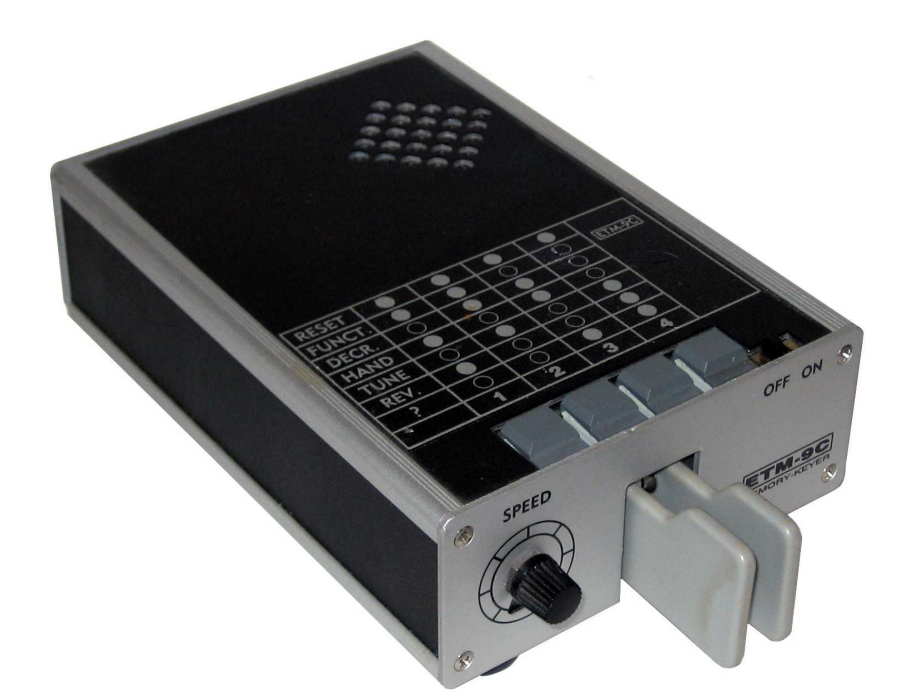

# **ETM-9C und**

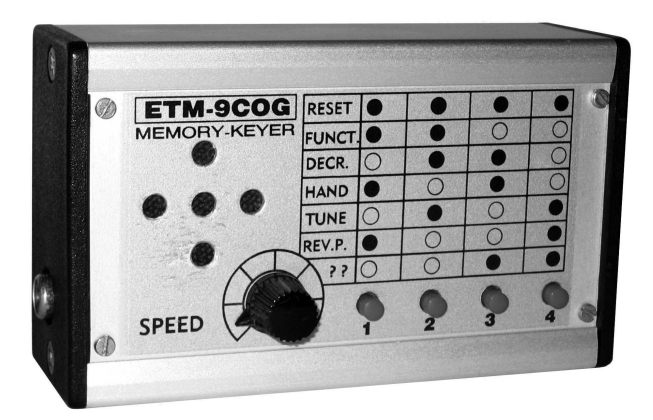

# **ETM-9COG MANUAL**

**Bedienungsanleitung**

# **Speichermorsetaste ETM-9C/ETM-9COG**

Firmware und Manual Copyright Jeff Russel und C. A. Southland

# **Besondere Merkmale der ETM-9C / ETM-9COG**

Die Speichertaste ETM-9C bzw. ETM-9COG verdankt ihre Kompaktheit und Universalität dem Einsatz modernster Hightech-CMOS-Mikroprozessortechnologie höchster Zuverlässigkeit. Sie kommt ohne komplizierte Tastenbedienungsfolgen mit einem Minimum an Bedienungselementen aus. Die Befehle werden einfach im Morsecode über die Tasthebel eingegeben. Die wichtigsten Eigenschaften der Taste sind in der folgenden Übersicht zusammengestellt:

- Squeeze-Technik mit abschaltbarem Punkt-Strich-Speicher  $\circ$
- Wahlmöglichkeit für verschiedene Tastencharakteristika  $\circ$
- Vier Textspeicher variabler Länge, insgesamt 220 Zeichen  $\circ$
- $\Omega$ Befehle und Text im Speicher kombinierbar
- Stapelungsmöglichkeit von bis zu 8 Speicheraufrufen  $\circ$
- Contest-Seriennummern von 001 bis 9999  $\circ$
- Digitale und analoge Tastgeschwindigkeitsregelung  $\circ$
- Variables Punkt-Strich-Verhältnis  $\Omega$
- Mithörton zwischen 500 und 990 Hz einstellbar  $\circ$
- Dauerstrich für Abstimmzwecke  $\Omega$
- Abschaltbarer automatischer Zeichenabstand  $\circ$
- Programmierbare Pausen in Speichertexten  $\Omega$
- Programmierbare Endlosschleifen
- Kombinationsmöglichkeit von Handeingabe und Speichertext
- ULTRASPEED für Meteor-Scatter-Betrieb 70–990 WpM  $\circ$
- Minimale Stromaufnahme aus 3 Mignonzellen  $\Omega$
- $\circ$  Ruhestrom < 1 µA

# **Abmessungen und Gewicht:**

#### **ETM-9C mit eingebautem Squeeze-Geber:**

45,5 × 113 × 160 mm (HBT) 750 g (ohne Batterien)

**ETM-9COG** 36 × 108 × 160 mm (HBT)

200 g (ohne Batterien)

#### **Grundeinstellung (nach dem Einschalten)**

Nach der ersten Inbetriebnahme meldet ein "OK" folgende Grundeinstellungen:

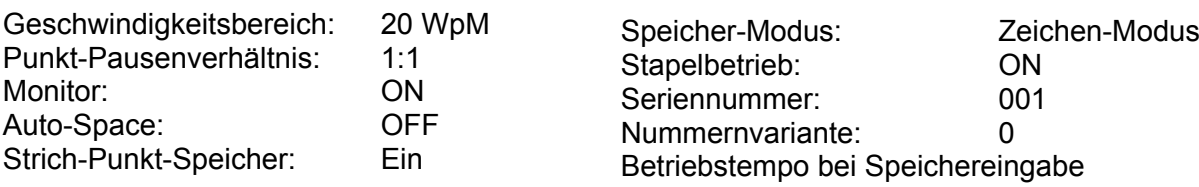

# **BETRIEBSANLEITUNG**

Bevor Sie die ETM-9C an den Sender anschließen, sollten Sie sich zunächst mithilfe des eingebauten Monitors mit der Arbeitsweise des Gerätes vertraut machen.

#### **Inbetriebnahme**

Nach dem Lösen der Rändelschraube unten an der Gehäuserückwand der ETM-9C lässt sich die Bodenplatte nach hinten aus den Profilnuten ziehen. Drei 1,5-Volt-Mignon-Zellen (AA) mit richtiger Polarität in den Batteriehalter einlegen und Bodenplatte schließen.

Bei der ETM-9COG habe Sie Zugang zum Batteriehalter, wenn Sie nach Lösen von zwei Kreuzschlitzschrauben den Kunststoffdeckel auf der Klinkenbuchsenseite abnehmen.

Nach dem Einschalten (nur ETM-9C) sorgt ein POWER-ON RESET für die Grundeinstellung (Default-Werte) der Taste. Ein "OK" in Morsecode meldet die Betriebsbereitschaft der ETM-9C.

Der außerordentlich geringe Stromverbrauch (Ruhestrom typ. >1 µA) macht ein Ausschalten (mit Speicherverlust) überflüssig. Wegen des seltenen Batteriewechsels empfiehlt es sich, nur auslaufsichere Batterien höchster Qualität zu verwenden. **Bei längerem Nichtgebrauch sollten die Batterien entfernt werden.**

#### **Anschluss an den Sender**

Verwenden Sie zum Anschluss der ETM-9C an den Sender ein abgeschirmtes Kabel. Die Abschirmung wird mit Pin 2 und der Innenleiter mit Pin 5 des mitgelieferten DIN-Steckers verbunden. Der Tastausgang der ETM-9COG liegt auf einer Cynch-Buchse. Das Kabel wird entsprechend angeschlossen.

Alle Morsetasten sind werkseitig für positive Tastspannungen vorbereitet. Für die Tastung negativer Tastspannung muss nach Öffnen des Gehäuses die rote Brücke auf der Platine umgesteckt werden.

#### **Geber-Justage** (nur ETM-9C)

Jeder Geber ist bei Lieferung optimal justiert. Sollten Sie jedoch die Justage der Tasthebel ändern wollen, entfernen Sie die Bodenplatte nach Lösen der Rändelschrauben. Der Tasthub ist mit den beiden Rändelschrauben des Gebers für die Punkt- und Strichseite getrennt einstellbar.

Der Tastdruck lässt sich für beide Seiten durch Verdrehen der Innensechskantschraube mit dem mitgelieferten Steckschlüssel verändern.

#### **Tastgeschwindigkeit**

Durch die Stellung des Geschwindigkeitsreglers beim Einschalten ist der Geschwindigkeitsbereich vorgewählt. Unabhängig von der jeweiligen Reglerstellung wird die Gebegeschwindigkeit bei jedem RESET – ein solcher erfolgt nach jedem Einschalten – auf 20 WpM (100 BpM) gestellt. Steht dabei der Regler in Mittelstellung, so lässt sich die Gebegeschwindigkeit zwischen 50 BpM (Linksanschlag) und 150 BpM (Rechtsanschlag) variieren. Liegt der Regler beim RESET am Linksanschlag, umfasst der Regelbereich 100–300 BpM, beim RESET mit Rechtsanschlag 33–100 BpM. Bei einem Variationsbereich von jeweils 3:1 lässt sich leicht eine RE-SET-Position für den Regler finden, die den persönlichen Bedürfnissen entspricht.

#### **Squeeze-Technik**

Mit den doppelten Tasthebeln können die Zeichen in konventioneller, ebenso wie in der sogenannten Squeeze-Technik erzeugt werden. Beim Zusammendrücken der beiden Hebel wird eine Punkt-Strich- oder eine Strich-Punkt-Folge generiert, je nachdem welcher der beiden Hebel zuerst gedrückt wurde. So lassen sich zahlreiche Zeichen (C, Q, Y, -, F, R, L, K, ar, sk, ka) besonders bequem formen und die Hebelbewegungen auf ein Minimum reduzieren. Das Zeichen "C" z. B. entsteht durch einmaliges Zusammendrücken der Tasthebel, wobei der Strichhebel ein wenig früher betätigt wird.

#### **Punkt-Strich-Speicher**

Nach dem Einschalten befindet sich die Taste im Punkt-Strich-Speicher-Modus. Punktspeicherung gestattet es, den Punkthebel schon zu betätigen, bevor der Strich vollständig generiert wurde. Der Strich-Speicher arbeitet entsprechend. Wir werden später sehen, wie sich diese Speicher teilweise oder völlig ausschalten lassen (siehe V-Befehl).

#### **Memory-Betrieb (1)**

Mit den vier Tasten vorne an der Gehäuseoberseite kann man vier Texte mit einer Länge von insgesamt 220 Buchstaben oder Ziffern einspeichern und abrufen.

Zum Einspeichern drückt man die gewünschte Taste so lange, bis ein Ton hörbar wird. Nach dem Loslassen quittiert der Prozessor die Eingabebereitschaft mit einem "C" im Morsecode. Wenn die Bestätigung ausbleibt, war der gewählte Speicher von einem vorhergegangenen Speicherversuch noch nicht abgeschlossen, und die Taste muss erneut gedrückt werden, bis der Ton hörbar wird. Das quittierende "C" zeigt an, dass sich der Speicher im sog. Character-Modus befindet, der mit wortweiser Eingabe eine optimale Speicherausnutzung gestattet. Wir werden später einen weiteren Speichermodus kennenlernen (siehe "Speicherung im Echtzeit-Modus").

Geben Sie jetzt das Wort des Textes ein, z. B. "Test". Der Prozessor quittiert das Wortende mit einem "I" und fügt automatisch den korrekten Wortabstand an. Lassen Sie sich ruhig Zeit mit der Eingabe des nächsten Wortes. Der Prozessor wartet auf Sie, bis er nach erneuter Tasthebelbetätigung eine Pause von mehr als 7 Punktlängen bemerkt und das nächste Wort mit einem erneuten "I" quittiert.

Sollten Sie einen Fehler gemacht haben, geben Sie als "Irrung" eine Punktfolge von mindestens sieben Punkten ein. Das zuletzt eingegebene Wort wird gelöscht und das vorletzte als Quittung und Gedächtnisstütze ausgegeben. Jetzt kann das missglückte Wort erneut eingegeben werden.

Wenn alle Worte des gewünschten Textes eingegeben und jeweils mit "i" quittiert sind, wird durch Druck auf die Taste des gewählten Speichers der Speichervorgang abgeschlossen.

Jede erneute Betätigung der Taste ruft den gespeicherten Text ab, auf Wunsch auch mehrmals hintereinander. Hierzu wird die Taste entsprechend oft gedrückt. Dabei braucht das Ende des Textes nicht abgewartet werden.

Wenn man nacheinander verschiedene Tasten betätigt, so werden die betreffenden Texte aneinandergereiht. Wir werden später sehen, dass man diesen sog. Stapelmodus (Queue Mode) auch abschalten kann.

Der Prozessor macht eine Reihe weiterer Speichertricks möglich. Sie können jedoch erst dann beschrieben werden, wenn der Umgang mit den Prozessorbefehlen beherrscht wird (siehe "Memory-Betrieb (2) für Fortgeschrittene").

#### **MULTIFUNKTIONSTASTEN (1)**

Außer der Memory-Steuerung haben die vier Tasten an der Gehäuseoberseite zahlreiche weitere Funktionen, die durch Tastenkombinationen abrufbar sind (siehe Diagramm auf der Gehäuseoberseite). Zunächst werden solche Funktionen beschrieben, die keine weiteren Eingaben über die Tasthebel erfordern.

#### **Reset**

Durch gleichzeitigen Druck auf alle vier Tasten wird ein RESET ausgelöst und mit "OK" akustisch angezeigt. Hierbei wird die Tastgeschwindigkeit unabhängig von der Stellung des Geschwindigkeitsreglers auf 20 WpM (100 BpM) gesetzt. Anders als bei POWER ON RESET werden alle anderen Einstellungen und Parameter beibehalten.

Wie schon beim Einschalten beschrieben, lässt sich mit einem RESET der Geschwindigkeitsbereich individuell einrichten.

#### **Handtastung**

Gleichzeitiges Drücken der Tasten 1 und 3 wird mit "H" quittiert. Bis zum erneuten Druck auf eine beliebige Taste simulieren die Tasthebel eine Handtaste. Diese Funktion kann beim Abstimmen (natürlich in eine Dummy Load) nützlich sein. Der Sender bleibt bis zum Loslassen des Tasthebels eingeschaltet.

#### **Strich-Punkt-Umkehrung**

Die Tastenkombination 1 und 4 wird mit "R" (REVERS) quittiert. Bis zur erneuten Wahl dieser Kombination sind die Tasthebel für Striche und Punkte vertauscht, was Linkshänder zu schätzen wissen.

#### **Dauerstrich**

Die Kombination 2 und 4 wird mit "X" quittiert und der Sender wird (z. B. für längere Abstimmvorgänge) bis zum erneuten Druck auf eine beliebige Taste oder einen der beiden Tasthebel hochgetastet.

#### **Speicherstop**

Gleichzeitiger Druck auf zwei beliebige Tasten unterbricht eine laufende Speicherausgabe. Dies geschieht auch, wenn einer der Tasthebel betätigt wird, wobei jedoch ein zusätzlicher Punkt oder Strich ausgesendet wird.

#### **MULTIFUNKTIONSTASTEN (2)**

Die Mehrzahl der Steuerbefehle setzt sich aus einer Tastenkombination und einem oder mehreren Parametern zusammen, die nach dem Tastendruck und der betreffenden Rückmeldung im Monitor mit den Tasthebeln eingegeben werden müssen.

Die Tastgeschwindigkeit für diese Eingaben entspricht im Normalfall der gerade eingestellten Betriebsgeschwindigkeit der Taste. Sie kann jedoch auch auf eine vom Benutzer frei wählbare konstante Geschwindigkeit programmiert werden (siehe "FUNCTION SPEED").

## **Befehlsmodus**

Nach gleichzeitigem Druck auf die Tasten 1 und 2 meldet ein "F" den Befehlsmodus, wobei automatisch der Monitor eingeschaltet und der Tastausgang gesperrt wird. Die jetzt folgenden Eingaben werden als Befehlsparameter interpretiert. Nach vollständiger Befehlseingabe schaltet die Taste selbstständig zurück in den Tastmodus für Normalbetrieb. Dies geschieht auch, wenn ein falscher Befehl eingegeben wird, was im Monitor durch ein raues Fehlertonsignal angezeigt wird. Alle verfügbaren Befehlsparameter werden im Folgenden alphabetisch aufgelistet und beschrieben.

**A – AUTOSPACE** – dieser Befehl erzwingt das automatische Einfügen des korrekten Zeichenabstandes von genau 3 Punktlängen, sobald eine Gebepause von mehr als einer Punktlänge entsteht. Die Wirkung dieses Befehls wird besonders bei niedrigen Tastgeschwindigkeiten deutlich.

Jede erneute Eingabe des Befehls schaltet AUTOSPACE um, wobei der jeweilige Zustand durch ein "ON" oder "OFF" im Monitor angezeigt wird.

**D – DECREMENT** – erniedrigt die aktuelle Seriennummer für Contestbetrieb um eins. Dieser Befehl wird benötigt, wenn eine bereits gegebene Seriennummer wiederholt oder neu vergeben wird.

**F***dd* **– FUNCTION SPEED** – setzt die Eingabegeschwindigkeit für Befehle und Speichereingaben, unabhängig von der Betriebsgeschwindigkeit und der Stellung des Geschwindigkeitsreglers, auf *dd* WpM (*dd* mit 5 multipliziert ergibt die Geschwindigkeit in BpM). Mit *dd* = 00 wird die Funktionsgeschwindigkeit an die Betriebsgeschwindigkeit angebunden, wie dies auch nach jedem Reset der Fall ist.

**H – HAND KEY** – entspricht der schon besprochenen Tastenkombination 1/3. Mit jeder Tasthebelbetätigung wird der Tastausgang geschaltet (wie bei der klassischen Sideswiper-Taste). Ein Druck auf eine beliebige Taste schaltet in den Normalbetrieb zurück.

**K***dd* **– KEYING COMPENSATION** – schaltungsbedingt werden bei einigen Amateurfunkgeräten alle Punkte und Striche geringfügig verkürzt. Dies führt zu einem inkonstanten Punkt-Strich-Verhältnis bei unterschiedlichen Tastgeschwindigkeiten. Mit dem Befehl K*dd* lässt sich diese Verkürzung im Bereich von 00 bis 25 mit *dd* Millisekunden kompensieren, wodurch bei allen Geschwindigkeiten das Strich-Punkt-Verhältnis des getasteten Signals genau dem der Taste entspricht. Die Einstellung wird mithilfe eines fachkundigen Funkpartners oder mit einem Oszillografen durchgeführt. Wenn das synchronisierte Schirmbild eine Punktfolge gleicher Länge für Punkte und Pausen anzeigt, wurde der richtige K-Wert gewählt. Dies gilt jedoch nur, wenn das Punkt-Strich-Verhältnis der Taste in seiner Grundeinstellung (W=50) belassen wurde.

**L – LOAD MODE** – schaltet die Speichereingabe zwischen Wort-Modus (C – Character Mode) und Echtzeit-Modus (R – Real-Time-Mode) um. Der jeweilige Zustand wird akustisch durch ein "C" oder "R" nach der Befehlseingabe angezeigt. Der Unterschied zwischen den beiden Elngabe-Modi wird in einem besonderen Kapitel erläutert (siehe "Speicherung im Echtzeit-Modus").

**M – MONITOR** – schaltet den Mithörton beim Sendebetrieb aus. Es wird empfohlen, den Mithörton des Senders zu benutzen, um die Batterien zu schonen.

**N***dddd* **– NUMBER** – setzt die Seriennummer für Contestbetrieb auf den gewünschten Anfangswert *dddd* zwischen 0000 und 9999. *dddd* muss stets vierstellig ggf. mit führenden Nullen eingegeben werden.

**Q – QUEUE** – schaltet das Stapelregister für die Speicher ein und aus. Der jeweilige Zustand wird durch ein "ON" oder "OFF" im Monitor angezeigt. Wenn ausgeschaltet, wird beim Druck auf eine Taste ein gerade laufender Speichertext sofort unterbrochen und der neue gesendet. Mit eingeschaltetem Stapelspeicher werden bis zu 8 Speicherinhalte in der Reihenfolge ihres Abrufs gestapelt und nacheinander ausgegeben.

**RV – REVERSE** – entspricht der besprochenen Tastenkombination 1/4 und vertauscht die beiden Tasthebel (für Linkshänder).

**S***dd* **– SPEED –** setzt die laufende Telegrafiergeschwindigkeit unabhängig von der Stellung des Geschwindigkeitsreglers auf *dd* WpM (*dd* × 5 ergibt die Geschwindigkeit in BpM). Die Geschwindigkeit kann zwischen 06 und 60 WpM gewählt werden.

Mit dem Regler lässt sich dann die Geschwindigkeit in einem 1:3-Variationsbereich ändern. Der Regler arbeitet linear, und die Geschwindigkeit nimmt bei Drehung im Uhrzeigersinn zu.

**SU***d* **– SPEED UP** – erhöht das Gebetempo um *d* WpM zwischen 1 und 9.

**SD***d* **– SPEED DOWN** – erniedrigt das Gebetempo um *d* zwischen 1 und 9.

**T***dd* **– TONE** – ändert die Tonfrequenz des Monitors auf 10 × *dd* Hz. T99, z. B., setzt den Mithörton auf 990 Hz, T54 auf einen Wert von 540 Hz.

**V***d* **– VARIANTS** – gestattet mit dem Parameter *d* die Wahl von 9 verschiedenen Tastcharakteristika. Je nach Wahl von *d* schalten Sie die Punkt-Strich-Speicher teilweise oder ganz ab. Es lassen sich sogar die typischen Gebeeigenschaften anderer Tastenfabrikate emulieren. Beim Einschalten wird V0 gesetzt, wobei die Punkt-Strich-Speicher aktiviert sind.

Die folgende Tabelle zeigt die möglichen Varianten:

- **V0** ETM-9C mit Strich- und Punkt-Speicher
- **V1** ETM-9C nur mit Punkt-Speicher
- **V2** ETM-9C nur mit Strich-Speicher
- **V3** Accu Keyer mit Punkt- und Strich-Speicher
- **V4** Accu Keyer nur mit Punkt-Speicher
- **V5** Accu Keyer nur mit Strich-Speicher
- V6 Curtis-"A" Keyer mit Punkt- und Strich-Speicher
- V7 Curtis-"A" Keyer nur mit Punkt-Speicher
- V8 Curtis-"A" Keyer nur mit Strich-Speicher
- **V9** ETM-9C ohne Punkt- und Strich-Speicher

**W***dd* **– WEIGHT** – setzt die Punktlänge einer Punkt-Pausen-Sequenz zwischen 25 und 75 auf *dd* Prozent. Bei 50 Prozent sind Punkte und Pausen von genau gleicher Länge. Beim Einschalten wird dieser Grundwert gesetzt. Das eingestellte Verhältnis bleibt bei allen Geschwindigkeiten konstant.

**X – XMIT** – entspricht der besprochenen Tastenkombination 2/4 und schaltet den Tastausgang auf Dauerstrich (z. B. zu Abstimmzwecken). Durch Betätigen eines beliebigen Tasthebels wird der Tastausgang geöffnet.

**Z***d* **– ZEROS AND NINERS** – bestimmt, wie Nullen und Neunen in der Seriennummer gestaltet werden sollen. Folgende zehn Varianten sind wählbar:

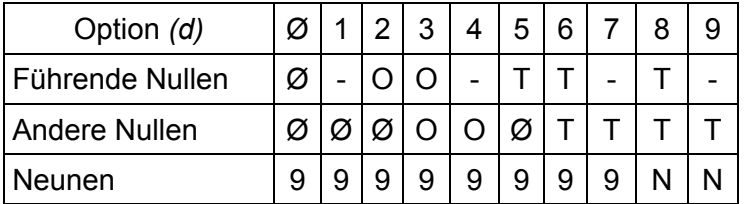

Achtung: Bei Nummern unter 1000 wird stets die erste Null weggelassen.

#### **Status-Abfragen**

Der Status der verschiedenen Tastenparameter lässt sich jederzeit abrufen. Bei gleichzeitigem Drücken der Tasten 3 und 4 wird automatisch der Tastausgang blockiert und der Mithörton eingeschaltet. Nach einem "?" in Telegrafie wird der gewünschte Kennbuchstabe über die Tasthebel eingegeben:

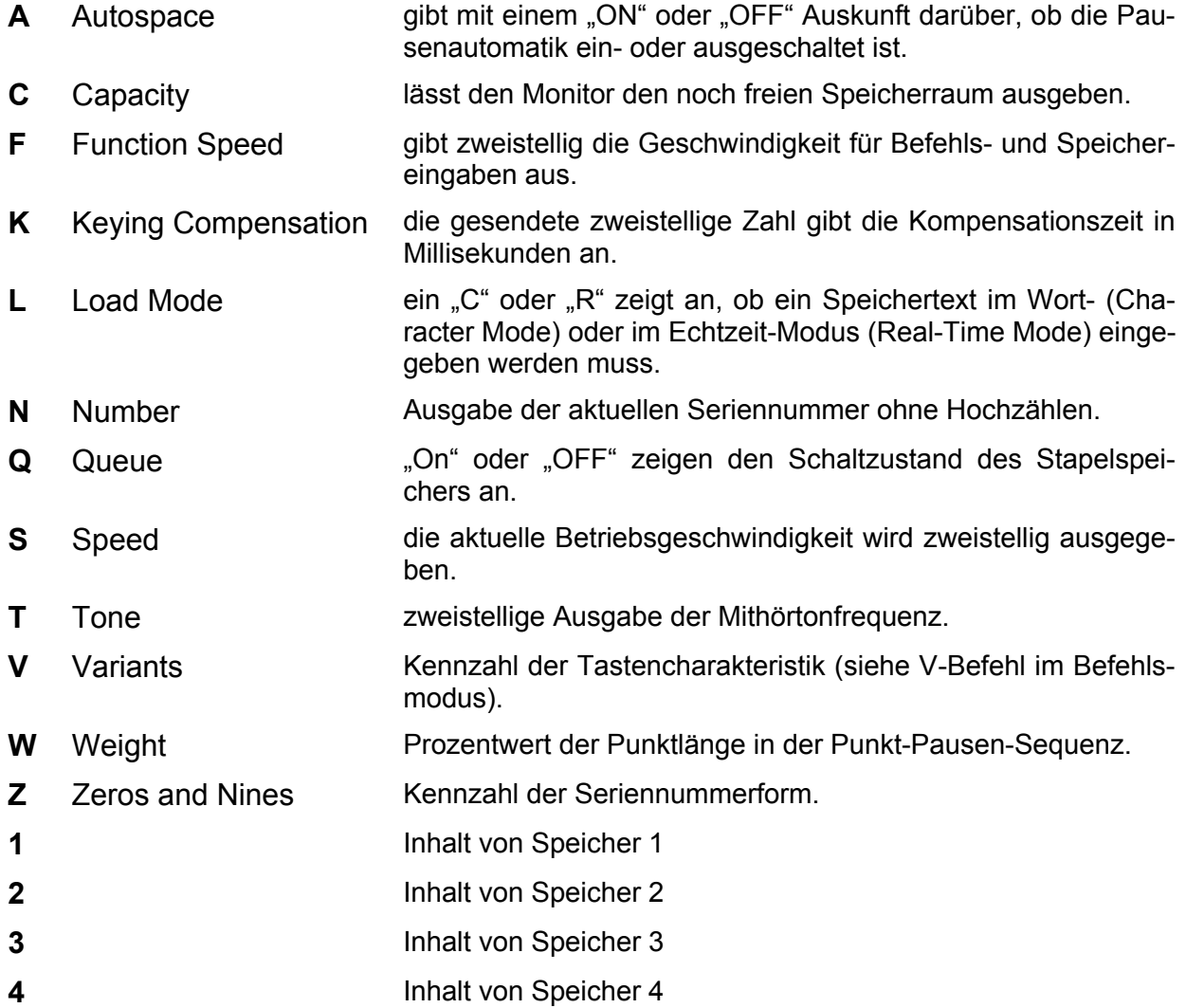

Bei Eingabe der Ziffern über die Tasthebel werden im sog. Editor-Modus neben den gespeicherten Zeichen auch eventuell in den Text eingebettete Befehle (siehe unten) ausgegeben. Für reine Textausgabe wird der Speicher nach dem "?" mit der zugehörigen Taste angesprochen.

#### **Eingebettete Befehle**

Befehle können auch in Speichertexte eingebettet werden. Der Prozessor unterscheidet die Befehlssequenzen, die als separates Wort im C-Modus eingegeben werden müssen, von normalem Text an einem vorangestellten "/". Tritt ein "/" allerdings innerhalb eines Wortes auf, wie z. B. in OZ/DC7XJ, so wird es als Tastelement und nicht als Einleitung einer Befehlssequenz interpretiert.

Folgende Befehle lassen sich in einem Text einbetten:

**/B – BREAK** – die Textausgabe wird angehalten, damit weiterer Text beliebiger Länge von Hand über die Tasthebel eingegeben werden kann. Nach einer Gebepause von mehr als einer Wortabstandslänge (7 Punktlängen) wird die Speicherausgabe fortgesetzt. Ein Text kann mehrere /B-Befehle enthalten.

**/D – DECREMENT** – die Seriennummer wird um eins erniedrigt.

**/G***d* **– GAP** – der normale Wortabstand von 7 Punktlängen wird auf 3+*d* Punktlängen gesetzt, wobei *d* zwischen 0 und 9 liegen kann. Man beachte, dass /G4 einen normalen Wortabstand erzeugt, während /G0 diesen auf die Länge des normalen Zeichenabstands reduziert.

**/N – NUMBER** – die aktuelle Seriennummer wird ausgegeben und um eins erhöht. Die Form der Seriennummer wird durch den Z-Parameter (siehe ZEROS AND NINES) bestimmt.

**/P***dd* **– PAUSE** – fügt eine von der Tastgeschwindigkeit unabhängige Pause von *dd* Zehntelsekunden (zwischen 00 und 99) in den Text ein. /P35 z. B. erzeugt eine Pause von 3,5 Sekunden an der Einfügestelle im Text. Durch mehrere /P-Befehle hintereinander können Pausen von mehr als 9,9 Sekunden programmiert werden.

**/R – RESUME** – wie beim /B-Befehl wird die Speicherausgabe für weitere Handeingaben angehalten, wobei jetzt allerdings beliebig lange Pausen beim manuellen Betrieb auftreten können. Der unterbrochene Speichertext wird erst fortgesetzt, wenn die Taste des angewählten Speichers erneut gedrückt wird. Ein Druck auf eine andere Speichertaste schließt die unterbrochene Ausgabe ab und setzt sie mit dem neu gewählten Speichertext fort. Ein Text kann mehrere /R-Befehle enthalten.

**/S***dd* **– SPEED** – setzt die Ausgabegeschwindigkeit auf *dd* WpM (zwischen 06 und 60).

**/SU***d* **– SPEED UP** – erhöht die Ausgabegeschwindigkeit um *d* WpM (zwischen 1 und 9).

**/SD***d* **– SPEED DOWN** – erniedrigt die Ausgabegeschwindigkeit um *d* WpM (zwischen 1 und 9).

**/U***dd* **– ULTRASPEED** – sendet den Folgetext mit dem Zehnfachen von *dd* WpM (zwischen 07 und 99). /U07, z. B., führt zu einer Ausgabegeschwindigkeit von 70 WpM, während /U99 den Text mit 990 (!) WpM ausgeben lässt.

Bei ULTRASPEED ändert sich die Frequenz des Mithörtons in Abhängigkeit der Geschwindigkeit. Der Mithörton lässt sich in dieser Betriebsart ebenso wenig voreinstellen wie WEIGHT und KEYING COMPENSATION. Die programmierte Geschwindigkeit hat eine Maximalabweichung von weniger als 1 %.

**/1 – MESSAGE 1** – der Text im Speicher 1 wird aufgerufen. An seinem Ende wird der Text des aufgerufenen Speichers fortgesetzt. Der Aufruf von /1 aus Speichertext 1 führt zu einer Endlosschleife (z. B. für CQ-Rufe), die durch Tasthebelbetätigung oder gleichzeitiges Drücken von zwei beliebigen Tasten beendet werden kann. Die Befehle /2 bis /4 funktionieren analog hierzu.

#### **Memory-Betrieb (2) für Fortgeschrittene**

Nachdem nun alle Befehle vorgestellt wurden, soll die Universalität der Speicherungsmöglichkeiten an einigen praktischen Beispielen demonstriert werden. Diese Demonstration zeigt nur einen Ausschnitt aus der Vielzahl der Möglichkeiten. Hier öffnet sich ein reizvolles Feld für den Ideenreichtum des Benutzers.

Als Erstes wird man sicher einen **CQ-Ruf als Endlosschleife** programmieren.

Wir sollten zunächst Betriebsgeschwindigkeit wählen, die sicher beherrscht wird. Es empfiehlt sich, diese Geschwindigkeit für die Eingabe von Speichertexten mit dem F-Befehl unabhängig von der Betriebsgeschwindigkeit der Taste zu fixieren. Nach Betätigung der Tastenkombination 1/2 durch das "F" im Monitor gibt man die Geschwindigkeit für künftige Eingaben, z. B. mit F20 für 20 WpM ein.

Wir wählen Speicher 1 für den CQ-Ruf. Taste 1 wird etwa 2 Sekunden gedrückt, bis ein Dauerton hörbar wird. Nach dem Loslassen der Taste wird mit einem "C" oder "R" der Speichermodus angezeigt. Sollte die Anzeige ausbleiben, so war der Speicher von einem vorhergehenden Speicherversuch her noch nicht abgeschlossen. Ein erneuter längerer Druck auf die gleiche Taste führt sicher zu einer Reaktion des Monitors.

Wenn – wider Erwarten – die Antwort ein "R" sein sollte, so haben Sie – absichtlich oder zufällig – die Taste mit dem L-Befehl auf Echtzeit-Modus (Real-Time Mode) umgestellt. Sie sollten dann mit einem erneuten L-Befehl die Taste in den Wort-Modus (Character-Mode) schalten. Der aktuelle Status wird nach dem L-Befehl im Monitor durch ein "C" oder "R" angezeigt.

Für unsere weiteren Versuche gehen wir davon aus, dass der gewählte Speicher seine Aufnahmebereitschaft für unseren CQ-Ruf im Wort-Modus durch ein "C" signalisiert hat.

Nehmen Sie sich bei der Eingabe ruhig Zeit, im C-Modus wird der Text Wort für Wort eingegeben. Die Wortpause nach dem ersten CQ wird mit einem flotten "i" in einem etwas höheren Monitorton quittiert. Nach einigen CQs, die jeweils mit "i" quittiert werden, folgt das DE. Hoppla! In der Aufregung kam ein Punkt zu viel. Kein Problem – eine Folge von sieben oder mehr Punkten als Irrung löscht das letzte (misslungene) Wort und wiederholt noch einmal das vorhergehende (hoffentlich richtige) CQ. Mit weiteren Irrungen können Sie Wort für Wort den gesamten eingegebenen Text löschen. Geben Sie nach dem DE Ihr Rufzeichen evtl. mehrfach ein. Als letztes Wort folgt der Speicherbefehl /1. Schließen Sie den Speichervorgang mit einem Druck auf Taste 1 ab.

Ein erneuter Druck auf die Taste 1 ruft den gespeicherten CQ-Ruf ab. Am Textende ruft der Speicherbefehl /1 Speicher 1 immer wieder auf. Ein an geeigneter Stelle manuell gegebenes "AR PSE K" beendet mit der ersten Tasthebelbetätigung die Schleife.

Wenn die Station von verschiedenen Rufzeicheninhabern bedient wird, ist es oft zweckmäßig, im Text das Rufzeichen auszusparen und durch einen (oder mehrere) Speicheraufruf zu ersetzen. Im so aufgerufenen Speicher wird das verwendete Rufzeichen abgelegt. Bei einer Änderung wird lediglich das Rufzeichen im aufgerufenen Speicher korrigiert, der Text selbst bleibt unverändert erhalten.

Der CQ-Ruf würde dann etwa so aussehen: "CQ CQ CQ DE /4 /4 /4 /1". Das aktuelle Rufzeichen muss natürlich im Speicher 4 vorhanden sein.

Von Speicher 4 aus könnte man auch weitere Speicher aufrufen, von denen aus wiederum andere aufgerufen werden können. Die Schachtelungstiefe ist beliebig und Endlosschleifen können auch indirekt, d. h., auf dem Umweg über andere Speicher programmiert werden.

Nichts ist lästiger als eine lange CQ-Schleife, wenn die Gegenstation ungeduldig auf ihr Ende wartet. Es bietet sich an, einen kurzen Ruf auszusenden, kurz auf die Frequenz nach einem eventuellen Anrufer zu hören, um den Ruf dann auf die gleiche Art und Weise bis zum Erfolg fortzusetzen. Hierzu brauchen wir lediglich in unserem Speichertext unmittelbar vor dem Selbstaufruf einen Pausenbefehl geeigneter Länge einzufügen. Aus dem CQ-Ruf wird dann: "CQ CQ CQ DE ZA1XX ZA1XX AR PSE K /P40 /1". Nach dem "K" und einer Pause von 4 Sekunden wird der CQ-Ruf fortgesetzt, bis der OP die Tasthebel betätigt oder zwei beliebige Tasten gleichzeitig drückt.

Obwohl sich das stereotype 599 in Standard-QSOs weitgehend durchgesetzt hat, werden viele OM lieber einen individuellen Rapport geben wollen. Hierzu bietet die Taste verschiedene Möglichkeiten.

Der Speichertext "UR RST /B OK? BK" wartet nach RST geduldig auf eine manuelle Eingabe. Nachdem aber die Eingabe begonnen wurde, löst die erste Pause von mehr als einer Wortlänge (7 Punktlängen) die Fortsetzung des Speichertextes aus.

Besonders bei höheren Geschwindigkeiten ist es daher empfehlenswert, den **BREAK-Befehl (/B)** durch den **RESUME-Befehl (/R)** zu ersetzen. Nun können beliebig lange Pausen bei der manuellen Eingabe entstehen. Der Speichertext wird erst dann fortgesetzt, wenn die Taste des angewählten Speichers erneut betätigt wird. Alternativ kann das QSO auch mit einem anderen Speichertext fortgesetzt werden.

Statt einem schnellen "OK? BK" könnte man nach dem Rapport mit "MY NAME IS ..." z. B. aus dem Speicher 3 fortfahren. Sowohl der /B- als auch der /R-Befehl können mehrfach in Texte eingebettet werden, um wiederholt auf Handeingaben umzuschalten.

Unabhängig von der gerade eingestellten Geschwindigkeit kann ein Text mit einer genau definierten Geschwindigkeit ausgegeben werden, wenn ihm ein /S-Befehl vorangestellt wird. Die programmierte Geschwindigkeit bleibt auch nach dem Ablauf des Speichertextes erhalten, wenn nicht ein neuer /S-Befehl im oder am Ende des Textes eine neue Geschwindigkeit gewählt wird.

Um die Ausgabegeschwindigkeit nach Ablauf des Speichertextes beizubehalten, bedient man sich des **/SU-** oder des **/SD-Befehl**s. Mit /SU*d* kann man das Ausgabetempo um bis zu 9 WpM (1–9) pro Befehl erhöhen. Ein entsprechender /SD*d*-Befehl (oder mehrere) am Textende hebt die Änderung wieder auf.

Mit dem /SU- und /SD-Befehl kann man die Speichertasten auch zu Geschwindigkeitsreglern umfunktionieren. Laden Sie /SU5 in einen Speicher und /SD5 in einen anderen, dann können Sie per Tastendruck die Tastgeschwindigkeit im 5-WpM-Schritten steigern oder verringern. Über 60 WpM lässt sich allerdings auch so die Tastgeschwindigkeit nicht steigern.

Für diejenigen, die sich bei 300 BpM noch langweilen, insbesondere aber für **Meteor-Scatter**-Spezialisten gibt es **ULTRASPEED**. Mit /U07, 70 WpM, fängt es an und mit /U99, das sind rund 5000 BpM (!!!), hört es auf.

Für MS-Betrieb lädt man zweckmäßigerweise die Befehlsfolge /U20 /2 in Speicher 1 und den zu sendenden Text mit einem /2 am Ende in Speicher 2. Text 1 schaltet ULTRASPEED auf 200 WpM und ruft danach Speicher 2 als Endlosschleife auf. Das Anhalten geht – wie gehabt – durch kurze Betätigung eines Tasthebels oder gleichzeitiges Drücken zweier beliebiger Tasten. Im Laufe des MS-QSOs braucht lediglich der Text in Speicher 2 geändert zu werden.

Durch das Einbetten von Pausen von genau definierter Länge scheint unter Verwendung schnelle Decoder mit Displays eine ganz neue Betriebstechnik für MS möglich.

Der **GAP-Befehl (/G***d***)** gestattet wirkliche Feinheiten. Mit seiner Hilfe lassen sich die Abstände zwischen Worten und sogar einzelner Zeichen genau justieren.

Der normale Zeichenabstand ist auf 3 Punktlängen festgesetzt. Bei bestimmten Zeichenfolgen – insbesondere in Rufzeichen wie WØIE – wird die Lesbarkeit erhöht, wen der "normale" Zeichenabstand ein wenig gedehnt wird. Im C-Speichermodus (Anders als im Real-Time Modus) wird stets der vorgeschriebene Zeichenabstand genau eingehalten, auch wenn beim Eingeben ein etwas längerer Abstand zwischen den Zeichen gegeben wird. Die nächstmögliche größere Pausenlänge ist ein Wortabstand von 7 Punktlängen, wobei das nachfolgende Zeichen als neues Wort eingegeben werden muss.

Hier schafft der GAP-Befehl Abhilfe. In der Speichersequenz WØ /G1 IE wird durch /G1 der normale Zeichenabstand von 3 Punktlängen zwischen I und E um eine Punktlänge gedehnt.

Mit /G2 würde die Dehnung 2 Punktlängen betragen. Man beachte, dass man mit /G0 einen Wortabstand von der Länge eines "normalen" Zeichenabstands (3 Punktlängen) erhält. Der Maximalwert /G9 führt zu einem Wortabstand von 3+9=12 Punktlängen.

Im Contest-Betrieb kommt die Vielseitigkeit der ETM-9C im besonderen Maße zur Geltung. Durch geschicktes Ausnutzen von Speicherkombinationen und Befehlen lässt sich die Effizienz der Betriebstechnik optimieren.

Neben der Speicherung geeigneter Festtexte wird dies durch die programmierbaren Kombinationsmöglichkeiten von automatischem und manuellem Betrieb durch das Generieren von Seriennummern gewährleistet. Die **Seriennummern** selbst können mit dem **Z-Befehl** in 9 Varianten den persönlichen Bedürfnissen oder dem Geschmack des OPs angepasst werden.

Vor dem Contest wird im Befehlsmodus mit N*dddd* die Seriennummer auf den Anfangswert, in aller Regel 0001, gesetzt. Die Eingabe muss stets vierstellig mit allen führenden Nullen vorgenommen werden. Der aktuelle Wert der Seriennummer lässt sich jederzeit durch eine Statusabfrage kontrollieren, ohne dass dabei die Nummer weitergezählt wird. Geben Sie dazu nach Drücken der Tastenkombination 5/6 und dem "?" im Monitor ein "N" ein.

Eine Korrektur nach unten kann ggf. mit der Tastenkombination 2/3 erfolgen. Das "D" im Monitor quittiert, dass die Seriennummer um eine herabgezählt wurde.

Das Hochzählen um eins erfolgt automatisch mit jedem Aufruf von /N in einem Speichertext. Für jede Wiederholung der Nummer muss sie daher mit /D um eins zurückgestellt werden. Der eingebettete Befehl /D hat die gleiche Wirkung wie die Tastenkombination 2/3.

Das folgende Beispiel zeigt eine der vielen Möglichkeiten, Speichertexte und -befehle miteinander zu verknüpfen. In Speicher 1 könnte etwa stehen:

#### "QRZ TEST DE ZA1XX /B 5NN /N /D 5NN /N BK /B /1"

Nach der Ausgabe von "QRZ TEST DE ZA1XX" wartet die Taste auf die manuelle Eingabe des Rufzeichens des Anrufers. Dann geht es automatisch mit der wiederholten Ausgabe der Contestnummer weiter. Nach dem "BK" stoppt die Taste erneut, um den OP seine Contestnummer aufnehmen zu lassen. Nach der manuell eingegebenen Bestätigung, z. B. "TU", folgt ein neues "QRZ" gefolgt von der beschriebenen Sequenz.

Wenn nach dem ersten /B niemand antwortet, wird mit Taste 1 die Sequenz bis zu einem Anruf immer wieder von vorne gestartet.

Wurde die Contestnummer von der Gegenstation nicht richtig aufgenommen, ruft man aus Speicher 2 folgenden Text ab:

"PSE NR AGN BK /B1"

Auch dieser Text kann mit Taste 2 beliebig oft wiederholt werden. Nach der Bestätigung mit "TU" folgt wieder die "QRZ"-Sequenz.

Wenn die Gegenstation um Wiederholung der Nummer bittet, empfiehlt sich folgender Text in Speicher 3:

"NR 5NN /D 5NN /D /N OK? /B /1"

Man beachte, dass vor jeder Wiederholung die Nummer mit /D zurückgesetzt werden muss.

Der Wortabstand von 7 Punktlängen zwischen "5NN" und der Seriennummer kann durch Einfügen von /G0 jeweils hinter "5NN" auf den normalen Zeichenabstand von 3 Punktlängen reduziert werden.

In manchen Contesten haben die auszutauschenden Nummern eine so hohe Redundanz, dass man durch Steigerung der Ausgabegeschwindigkeit Zeit gewinnen kann. Mit Hilfe von /SU*d* vor bzw. /SD*d* hinter dem zu beschleunigendem Teil lässt sich dies leicht verwirklichen. Wenn die mit einem Befehl maximal mögliche Steigerung um 9 WpM nicht ausreicht, werden zwei oder mehr Befehle kaskadiert, wie es in unserem Beispiel für Speicher 1 demonstriert wird:

"TEST DE ZA1XX /B /SU9 /SU9 5NN /GØ 15 /SD9 /SD9 BK /1"

#### **Speicherung im Echtzeit-Modus**

Im Wort-Modus sorgt der Prozessor dafür, dass alle Zeichen- und Wortabstände normgerecht gesetzt werden, sofern sie nicht mit dem GAP-Befehl vorsätzlich verändert wurden. Diese automatische Normung sorgt für optimale Speicherausnutzung, sie lässt jedoch keinen Raum für die Speicherung individueller Geberhythmen. Wenn Sie auf die Optimierung und den Einsatz eingebetteter Befehle verzichten können, bietet Ihnen der **Echtzeit-Modus (Real-Time Mode)** ein naturgetreues Abbild des eingegebenen Textes mit allen individuellen Gebebesonderheiten.

Um vom Wort-Modus in den Echtzeit-Modus umzuschalten, gibt man im Befehlsmodus **(Tastenkombination 1/2)** nach dem quittierenden "F" ein "L" ein. Das erfolgreiche Umschalten zeigt die Ausgabe eines "R" im Monitor. Das Zurückschalten in den Wort-Modus erfolgt durch die exakt gleiche Befehlsfolge, die der Monitor dann mit "C" beantwortet.

Der eigentliche Speichervorgang wird wie im Wort-Modus eingeleitet. Nach einem Druck von etwa 2 Sekunden auf die gewählte Speichertaste ertönt das akustische Signal, das nach Loslassen von einem "R" gefolgt wird.

Noch gibt es keinen Grund zur Eile, da die Speicherung erst mit der ersten Tasthebelbewegung beginnt. Danach jedoch werden alle Zeichen und Pausen exakt so gespeichert, wie sie eingegeben wurden. Unmittelbar nach der letzten Eingabe muss die Speicherung durch Druck auf die Taste des angewählten Speichers abgeschlossen werden, es sei denn, eine entsprechende Pause am Textende ist gewünscht. Ohne abschließenden Druck auf die Taste des gewünschten Speichers wird die Speicherung erst dann beendet, wenn die Speicherkapazität erschöpft ist.

Stereo-Klinkenstecker zum Anschluss an einen externen Geber

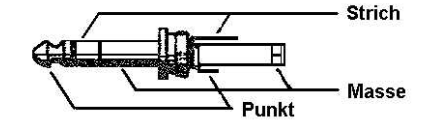

**Geberjustage ETM-9C** 

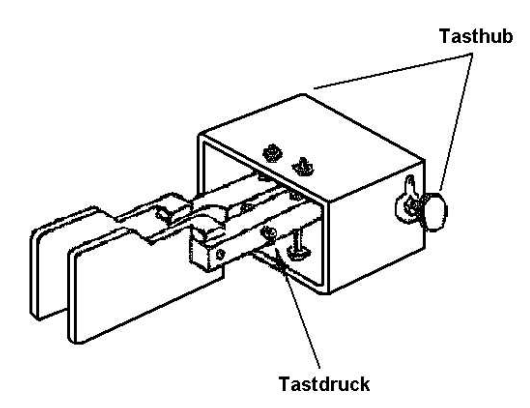

**Squeeze-Geber ETM-SQ** 

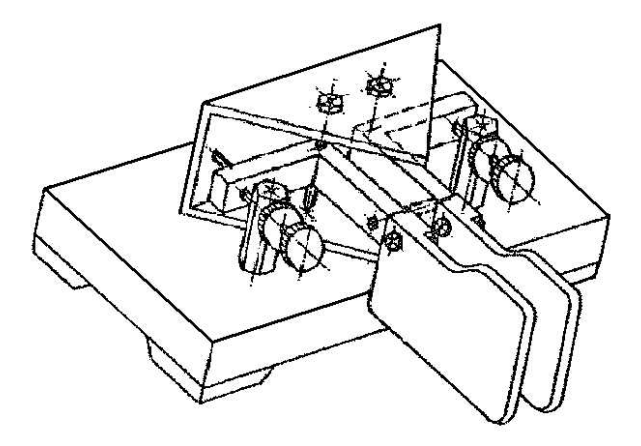

# **OPERATING MANUAL**

# **ETM-9C/ETM-9COG CMOS KEYER**

#### Firmware and Manual Copyright by Jeff Russel and C. A, Southard Tutorial Copyright by Idiom Press

The CMOS-Keyers ETM-9C and ETM-9COG are compact, fully featured memory keyers that employ CMOS microprocessor technology for low cost and high reliability. In contrast to other advanced keyers, its control requires neither a myriad of switches and knobs nor complicated keypad sequences. Instead, commands are simply sent to the keyer in Morse code using your paddles! Some of its features are listed below:

- $\Omega$ Iambic keyer with dot and dash memories, which can be disabled.
- Selectable timing patterns.  $\Omega$
- Four messages soft sectored memory 220 characters total.
- Messages may "call" others and contain functions.
- Contest serial number 001 to 9999.
- $\circ$  Digital and linear analog speed control 6 to 60 WPM.
- Adjustable weight on code elements 25% to 75%.
- Built-in sidetone monitor, frequency changeable from 500 to 990 Hz.
- Tune function for transmitter adjustment.  $\circ$
- $\circ$ Selectable automatic character spacing.
- Timed pauses within messages.
- Message loop capability for continuous replay.
- Break in message to allow paddle-insert text.
- Ultra-speed mode for METEOR-SCATTER.  $\circ$
- Ultra-low power consumption for battery operation with 3 size AA batteries. Iddling current  $<$  1 µA.

# **Dimension and weight:**

**ETM-9C** with built-in squeeze-key-lever:

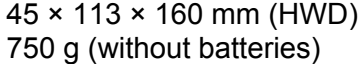

# **ETM-9COG:**

36 × 108 × 65 mm (HWD) 200 g (without batteries)

# **RESET STATE**

After power is applied, the keyer responds wit "OK" and is ready for operation. It is initialized as follows:

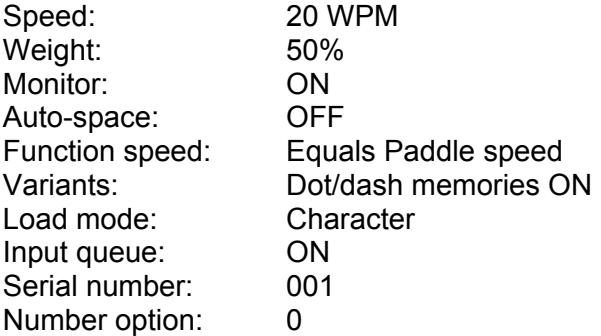

# **INSTALLATION**

#### **ETM-9C:**

Remove the bottom plate by loosening the milled screw and insert 3 standard size AA batteries (1.5 Volts each) into the battery holder. Check polarity signs on batteries and holder. If at any time the keyer appears to be operating abnormally, the batteries should be checked for low voltage. If you don't use your keyer for a long period, it is recommended to remove the batteries from the holder.

Use a shielded cable to connect the keyer to your transmitter. Solder the shield to pin 2 and the inner conductor to pin 5 of the DIN-connector supplied with the keyer.

The keying output is selectable for positive and negative keying voltages. The keying output is factory wired for positive keying voltage. Negative keying output can be obtained by changing the red jumper on the circuit board.

To adjust the travel and/or the tension of the paddles remove the bottom plate. The travel for dots and dashes can be independently adjusted with the milled screws on both sides of the metal housing of the paddles. A setscrew for an allen wrench allows the adjustment of paddle tension.

#### **ETM-9COG:**

Remove the plastic panel on the right side by loosening 2 screws. Insert 3 standard size AA batteries (1.5 Volts each) into the battery holder. Check polarity signs on batteries and holder. If at any time the keyer appears to be operating abnormally, the batteries should be checked for low voltage. If you don't use your keyer for a long period, it is recommended to remove the batteries from the holder.

Use a shielded cable to connect the supplied Cynch-connector to your transmitter's keying input. The keying output is selectable for positive and negative keying voltages. The keying output is factory wired for positive keying voltage. Negative keying output can be obtained by changing the red jumper on the circuit board.

Use a 2 wire shielded cable to connect your external paddle or squeeze key to the stereo phone plug. Solder the shield to the common solder lug and the two inner wires to the dot and dash contacts of your paddles.

# **FUNCTION COMMANDS**

Commands to the keyer are entered in Morse code using your paddles. To alert the keyer that a function is desired, momentarily press buttons 1 and 2 simultaneously. The keyer enables the monitor, disables output keying, and acknowledges your request by sending "F".

After hearing the "F", simply paddle in the desired function character(s) explained below. When the function is complete, the monitor is automatically restored to its previous state, output keying is enabled, and the previous operating speed is restored.

Input command strings and function performed are as follows:

**A – Auto-space** – toggles the automatic character spacing feature on or off. The keyer confirms the new state by sending "ON" or "OFF". When on, auto-spacing aids the operator in forming properly spaced characters within a word. Character crowding is prevented by forcing at least 3 elements of space whenever more than 1 space has been detected. This effect is very noticeable at low speeds and can be felt by high-speed operators as well. Without auto-spacing, character spaces are determined by the operator.

**D – Decrement** – decrements the serial number by one, effectively canceling the automatic increment applied when last played from a message. The decrement function accommodates resending the last serial number, as might be needed when a repeat of a contest exchange is requested.

**F***dd* **– Function speed** – sets the speed used for function entry to *dd* WPM, where *dd* are two digits in the range 06 to 30. This speed is employed for entering commands and loading messages. It is independent of the operating speed and is unaffected by the analog speed control. Alternatively, the function speed can be made to follow the operating speed by using *dd*  $= 00$ .

**H – Hand-key** – causes the keyer to enter the hand-key mode. Keying output will follow closures of the dot or dash paddle levers, allowing hand-sent code. Normal iambic keyer operation is regained by any button closure.

**K***dd* **– Keying Compensation** – increases keying on-time and decreases keying off-time by *dd* milliseconds, where *dd* are two digits in the range 00 to 25. Although similar to increase weight, the adjustment is independent of speed.

**L – Load mode** – toggles the load mode between character and real-time. The keyer confirms the new mode by sending "C" or "R" as appropriate.

**M – Monitor** – toggles the sidetone monitor on or off. to conserve battery power, the keyer should normally be operated with the monitor off.

**N***dddd* **– Number** – initializes the contest serial number to *dddd*, where *dddd* are four digits in the range 0000 to 9999. Note that the 4 digits must be entered with leading zeros if needed.

**Q – Queue** – toggles the input queue on or off. The keyer confirms the new mode by sending "ON" or "OFF" as appropriate. When off, message button activations are acted upon immediately, canceling any message in progress. When on, up to 8 button presses are remembered in order and acted upon in succession as each message completes.

**RV – Reverse** – reverses the dot and the dash paddles as may be desired for left-handed operators.

**S***dd* **– Speed** – sets the current operating speed to *dd* WPM, where *dd* are two digits in the range 06 to 60. The speed function establishes the current knob position at the entered speed.

The knob can then be employed to vary the speed faster and slower over a total range of 3:1. Control via the knob is linear and increases speed clockwise.

**SU***d* **– Speed Up** – increases the operating speed by *d* WPM, where *d* is a single digit in the range 1 to 9.

**SD***d* **– Speed Down** – decreases the operating speed by *d* WPM, where *d* is a single digit in the range 1 to 9.

**T***dd* **– Tone** – changes the monitor frequency to *dd* Hertz. For example, T99 will change to a monitor tone of 990 Hz, while T54 would give a frequency of 540 Hz.

**V – "Time Pattern"** – This parameter allows the keyer timing to mimic that of other keyers, making the "feel" of the keyer more comfortable for operators used to different timing patterns. The default setting is V0, a timing pattern which has proven to be the most user-friendly for many operators. Other values are as follows:

- **V0** ETM9C timing with dot and dash memory
- **V1** ETM-9C with dot memory only
- **V2** ETM-9C with dash memory only
- **V3** Accukeyer timing with dot and dash memory
- **V4** Accukeyer timing with dot memory only
- **V5** Accukeyer timing with dash memory only
- **V6** Curtis "A" timing with dot and dash memory
- **V7** Curtis "A" timing with dot memory only
- **V8** Curtis "A" timing with dash memory only
- **V9** Iambic timing with no dot or dash memory

To implement a setting different from **V0** enter the Function Mode and send "**V***d*", where *d* is the desired setting.

To determine the present setting of the V parameter in your keyer, enter the Inquiry Mode and respond the "?" prompt with a "V". The keyer will send the "V" setting.

**W***dd* **– Weight** – sets the code weight to *dd* percent, where *dd* are two digits in the range 25 to 75. Weight is the duty cycle of a continuous string of dots, which is 50% for perfect code. A higher weight produces a heavier sound, and a lower weight causes characters to sound lighter. Once set, weight remains constant and independent of speed.

**X – Xmit (tune)** – Continuously keys the output for purposes of transmitter and amplifier adjustment. Tuning is stopped by simply tapping either the dot or dash paddle lever.

**Z***d* **– Zeros and Nines** – controls the way that zeros and nines are sent in the serial number. See SERIAL NUMBER OPTIONS.

# **INQUIRY FUNCTIONS**

Inquiry functions allow the current state of the keyer to be determined. State information is played to the operator in Morse code with the monitor automatically enabled and keying output disabled. Inquiries operate just like command functions: to enter an inquiry, momentarily press the right two buttons (#3 & #4) simultaneously. After receiving the "?" reply, enter the desired inquiry command as follows:

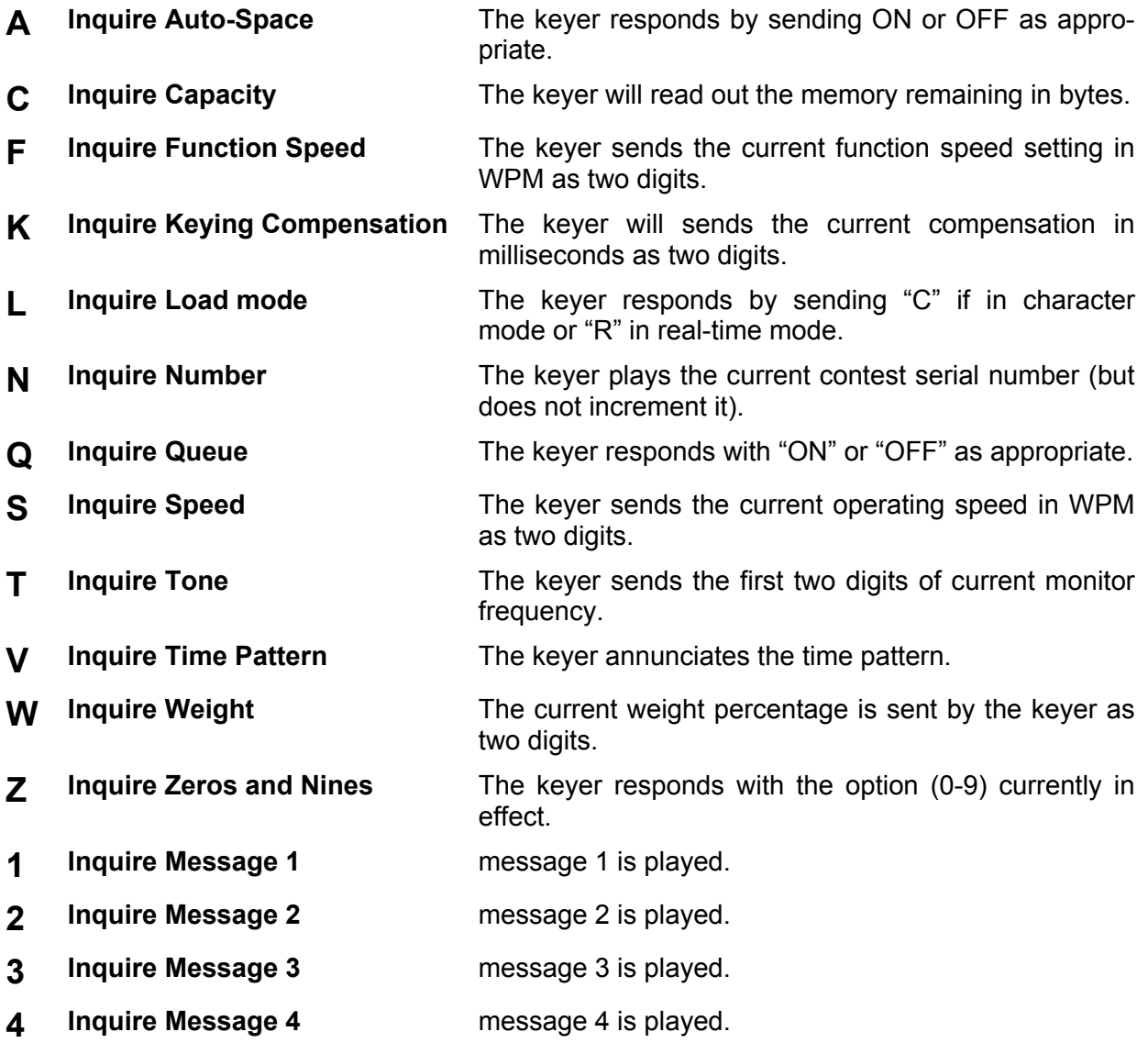

# **EMBEDDED FUNCTIONS**

Certain functions can be embedded within character messages. To distinguish them from normal text, the command strings are prefixed by a "/" and are entered as a separate word. When encountered during a message play, the functions are executed.

Note that if "/" is part of a single word, as in W9KN/ZA2, it is sent as expected and is not interpreted as a command prefix. Embedded command strings and their use are explained below:

**/B – Break** – message play is suspended to allow insertion of paddle text. The operator may then insert one or more words using the paddles. Once the paddle input has begun, the break function is canceled when inactivity exceeding a word space is detected. The interrupted message is then resumed. A break may also be aborted by pressing a button, which will cause the corresponding message to play immediately.

**/D – Decrement** – decrements contest serial number by one.

**/G***d* **– Gap** – the normal 7-element interword space is modified to 3 + *d*, where *d* is a digit in the range 0 to 9. It is used to exaggerate inter-character or interword spacing.

For example, a call like WØEJ can be entered with slight lengthening of the space between the "E" and the "J" for emphasis, making it easier to copy. Note that /GØ yields a normal character space, while /G4 yields a normal word space.

**/N – Number** – the current value of the contest serial number is played. Its value is then automatically incremented by one. Also see SERIAL NUMBER OPTIONS.

**/P***dd* **– Pause** – a speed-independent pause of *dd* × 0.1 seconds is inserted, where *dd* are two digits in the range 00 to 99.

For example /P35 will result in a delay of 3.5 seconds. Pauses longer than 9.9 seconds are obtained by using consecutive commands that total the value desired.

**/R – Resume** – this command will stop message play at the point where it is embedded, allowing hand keyed entry as long as desired, and with pauses as long as desired, until the same message button is again pressed, which will cause the message to resume play from where it was left off. Pressing a different message button will terminate that message and begin the new message attached to that button. Multiple "/R" commands are allowed in a message.

**/S***dd* **– Speed** – the operating speed is set to *dd* WPM, where *dd* are two digits in the range 6 to 60.

**/SU***d* **– Speed Up** – increases the speed by *d* WPM, where *d* is a single digit in the range 1–9.

**/SD***d* **– Speed Down** – decreases the the operating speed by *d* WPM, *d* is a single digit in the range 1 to 9.

**/U***dd* **– Ultraspeed** – this command is primarily useful for meteor scatter specialist in conjunction with tape recorders for receive. The /U command offers speed settings for programmed message generation from 70 to 990 Words Per Minute! The command nomenclature is "/U*dd*", where *dd* is the first two digits of the desired speed. For example, /U07 will set the speed for that message at 70 words per minute. /U85 would generate the message at 850 WPM (!!!). The side-tone frequency will change at different Ultraspeed settings, and operator control of the side-tone frequency is not available while in Ultraspeed Mode. The

Weight (W) and Compensation (K) settings are disabled during message transmission under Ultraspeed. Programmed transmission speed accuracy exceeds 1%.

**/1 – Message 1** – message 1 is played followed by resumption of the current message. If the current message is 1, a continuous loop is created.

**/2 – Message 2** – message 2 is played followed by resumption of the current message. If the current message is 2, a continuous loop is created.

**/3 – Message 3** – message 3 is played followed by resumption of the current message. If the current message is 3, a continuous loop is created.

**/4 – Message 4** – message 4 is played followed by resumption of the current message. If the current message is 4, a continuous loop is created.

# **MULTIPLE-BUTTON FUNCTIONS**

Single button closures are reserved for activating messages.

**1-2 – Function** – the keyer acknowledges with "F" and alerts the keyer for paddle-entry functions.

**2-3 – Decrement** – the keyer acknowledges with "D" and decrements the serial number.

**3-4 – Inquiry** – the keyer acknowledges with "?" and then waits for paddle entry of the desired option.

**1-3 – Hand-key** – the keyer acknowledges with "H", then enters hand-key mode until any button closure.

**2-4 – Tune** – the keyer acknowledges with "X" and then keys the output continuously until a paddle closure occurs.

**1-4 – Reverse** – the keyer acknowledges with "RV" and then reverses the paddles.

**1-2-3-4 – Reset** – the keyer speed is reset to 20 WPM at the current knob position, the function-entry speed is defaulted to follow the knob, and then the keyer acknowledges with "OK".

# **LOADING CHARACTER MESSAGES**

Memory boundaries are soft sectored. This means that each message can be any length you want, as long as the total memory used does not exceed 220 characters. In Character Mode, each Morse character uses one byte of message memory. Precise 3-element inter-character and 7-element interword spaces are employed when the message is played (unless modified using the /G*d* function).

To load a message, first confirm that Character-Mode loading is in effect by using the "L" Inquiry Function. Then press and hold the desired message button. After 2 seconds, a tone is emitted and the button may be released. The keyer then sends "C" to confirm Character Mode and waits for input.

Morse code text and embedded functions can be entered with the paddles. When each word is complete, simply stop sending. The keyer will detect and insert a word space and prompt you for the next word by sending "I". You will note that the "l" the keyer sends between words, indicates a word space, is sent at a higher tone and at a higher speed to make it more easily distinguished from your hand sent CW. There is no limit to the elapsed time between words, so there is no need to hurry.

The keyer includes a powerful edit feature for immediate correction of errors during message loading. If a mistake occurs, simply send an error indication of 7 or more dots. The keyer will locate the last word and erase it. It will then play the "new" last word (if any) so that the position in the message is known exactly. As many words as needed can be erased this way. When the desired position is achieved, continue to enter the remainder of the message.

After the keyer responds with "I" following the final word, the message is ended by a momentary press of the button. To completely clear a message, just end the load in this way after the "C" is sent. In the event that message capacity is exhausted during the load, automatic termination will occur.

# **LOADING REAL-TIME MESSAGES**

Some operators prefer messages containing stretched or compressed spacing rather than perfect timing. Real-time mode stores and replays messages exactly as entered. Along with somewhat reduced message capacity, the primary disadvantage of real-time messages is that they cannot contain embedded functions.

Use the Inquiry Function "L" command to insure that real-time load mode is in effect. Then press and hold the desired message button. After 2 seconds, a continuous tone will emit, at which time loading is enabled and the button may be released. The keyer then responds by sending "R" to confirm Real-Time Mode and waits for paddle input.

Since the keyer waits until the first paddle closure, there is no need to rush the first entry. Once entry begins, however, the keyer loads continuously – any pauses are stored as spaces in the message. All inter-character and inter-word spacing is strictly up the operator. To end the message, simply press the message button momentarily. Note that the elapsed time from the end of the last character to message termination is stored as space at the end of the message. If room is exhausted during the load, the message is terminated automatically.

# **PLAYING MESSAGES**

It couldn't be simpler: just tap the desired message button. Both character-mode and realtime messages can be played regardless of the current load mode.

If the input queue is enabled, multiple message button closures will be remembered. Each message will be played in succession as the previous completes.

As a simple example, suppose that message 1 contains "CQ" and message 4 contains "DE WB8ZRL". Then pressing button 1 three times and button 4 once, in quick succession, will cause "CQ CQ CQ DE WB8ZRL" to be played. As many as 8 button activations will be remembered in this mode. With the input queue disabled, however, a button closure immediately cancels any current message and starts the commanded one.

When a paddle closure is detected, messages are immediately aborted and the input queue flushed. The only exception is during execution of a /B break function when paddle input is expected. Otherwise the paddles always take priority over message playback.

A new way to cancel a message already playing is implemented: One way to kill a message is to touch your paddle, which sends one unwanted dot or dash over the air. A better way is to simply press any two message buttons during message transmission. The message will terminate with no additional key closure being transmitted.

Another feature allows you to listen to a message stored in memory without going over the air, either as it will be transmitted or, the edited mode, playing back the message sounding the embedded commands in place.

To hear how a message will sound over the air, first enter the Inquiry Mode (press buttons 3 & 4) then respond to the "?" prompt by pressing the button for the message desired.

To hear the message with embedded commands, enter the Inquiry Mode, then instead of pressing the message button, send through your paddles the message number you desire to examine, such as message number "3". The message will be played back complete with embedded commands.

You can discover the amount of unused memory at any time by entering the Inquiry Mode (by pressing buttons 3 & 4) and responding the "?" prompt by sending "C" (as in CAPACITY). The keyer will read out the memory remaining in bytes.

## **ERROR INDICATION**

When an erroneous input or exceptional condition is detected, the operator is notified by a distinctive raucous tone burst. Examples include nonexistent functions, invalid numeric parameters, and exhaustion of message capacity during a load.

# **SERIAL NUMBER OPTIONS**

The "Z*d*" command selects one of 10 options for sending zeros and nines in the contest serial number. Zeros may be replaced by "O" or "T", nines replaced by "N", and leading zeros suppressed. The options available are:

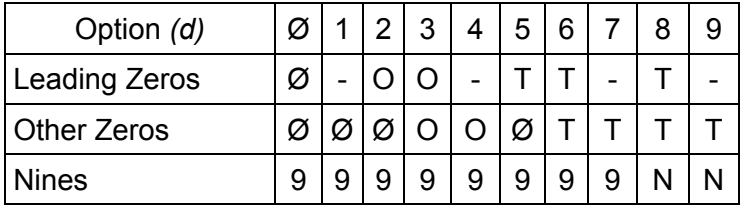

Note: For numbers less than 1000. the first zero is always suppressed.

# **EMBEDDED FUNCTION EXAMPLES**

Perhaps the most powerful feature of the keyer is its ability to store functions within messages. The stored commands are executed as encountered when the message is played. A consecutive serial number, for example, is needed in several contest exchanges. An ARRL Sweepstakes exchange, for an answering station, could be programmed as exemplified by: "NR /N A KCØQ 80 IA BK". A second message might contain a serial number repeat message. This makes use of the decrement function: "/D NR /N BK".

Speed changes within the messages are also permitted, allowing parts of a message to be played at different speeds. Using relative changes as in "/SU5 QRZ DE WØSR/6W UP 5 /SD5" plays the message faster then returns to the previous speed. Or your two or three favorite operating speeds can be programmed into messages for instant changes with a tap of button. For example, a message consisting of simply "/S25" could be used to set the speed to 25 WPM.

Messages may 'call' other messages. Suppose message 4 contains "WA9CNS/KH7". Then the message "CQ CQ CQ DE /4 /4 K" will, when played, yield "CQ CQ CQ DE WA9CNS/KH7 WA9CNS/KH7 K". Call nesting may be as deep as desired. Thus, message 2 can call message 1 which calls message 4 which calls message 3! In fact, continuous loops can be programmed. A loop will result if a message calls itself (directly or via some other message).

Loops can be very useful. A CQ loop in message 1, using a pause, is a good example: "CQ DX CQ DX DE WØWP WØWP K/P35 /1". The message will play continuously, with 3.5 seconds in between. When an answering station is heard, simply tap either paddle to cancel the loop. Pressing any two message buttons during message transmission will terminate the message with no additional key closure being transmitted.

If you are fortunate enough to be able to "run 'em" in a contest, like WØWP does, the break function and looping can be a real advantage. Message 1 might contain: "QRZ TEST DE WØWP /B 599 IA BK /B /1". Here, activating message 1 first causes "QRZ TEST DE WØWP" to be sent. The /B breaks the message and allows the responding stations call sign to be copied.

The call is sent via the paddles. The message then automatically continues and sends "599 IA BK" followed by another break. The other stations report is then copied while the keyer waits.

A simple "TU" or "R" is then sent via the paddles to acknowledge the exchange. This completes the break and causes an automatic loop back, restarting the whole sequence.

If no one responds to the QRZ, simply tap button 1 again to resend the QRZ (remembering that a /B is canceled by a button closure). If the responding station's exchange is missed during the second break, use message 2 to ask for a repeat: "AGN? BK /B /1". After getting the repeat, acknowledge with "TU" or "R" as before, and the QRZ loop is automatically resumed.

# **TUTORIAL**

# **Getting Started**

Your ETM-9C/COG-Keyer will go from 6 to 60 words per minute, but not all at once! Rather, the **speed** control on the front panel is designed to cover roughly a 1:3 speed range. So, you can set the keyer for a range of 6–20 WPM. Again, you might prefer a range of 20 to 60 WPM. But most users will prefer a speed range somewhere in between.

So you want a range of 6–20 WPM? Setting this range could hardly be easier! Turn the speed control knob all the way to the right, Now press all four control buttons down simultaneously, then release them. The keyer sends a little message to you in Morse: "OK", telling you it has accepted the instruction. The keyer always sets itself at 20 WPM at whatever point the speed knob is set whenever you push the four control buttons together as you just did.

Send a little code from your paddle. Oops! You say the dot and dash sides are **reversed** from where you want them? (Most right handed operators prefer the left paddle for dots and the right paddle for dashes.) NO problem! Simply press the two buttons (#1 and #4) at the same time, and release. The keyer will send back in Morse a message: "**RV**", as in **ReVerse**.

Now you will find that what was the dot side is now the dash side, and vice-versa. And it will stay that way until you reverse it again by pushing those two buttons again, or until the battery wears out. Neat, huh?

If you have used keyers before, you will instantly notice the fluid smooth timing as the CW rolls off. Now, increase the speed of the keyer. See how the speed-control is linear? **Reset the speed range** if you like. If you are comfortable sending at 20 WPM, turn the speed control knob all the way to the left, then push the four top buttons again. Now you are set for a range of 20 to 60 WPM. Or set the speed control pointing straight up, then press the four buttons. that will give you a range of about 11 to 33 WPM, with 20 WPM in the middle.

OK, the keyer is hooked up and working, the dot side is where we want it, and we have set the speed range so it is comfortable. Now let's learn how to load a message into the memories.

Your keyer is capable of storing "The quick brown fox jumped over the lazy dogs back" in each of the four memories, which is far more than is needed for normal operating situations. Here's how to store a message in memory. First, set a speed that is comfortable for you. Now press the far left button button down, (button number 1), and hold it several seconds until you hear a tone. Then release the button. The keyer will send a "C". (This stands for character mode. But don't worry about what that means for now. We'll get into later.)

Now begin sending your message, a word at a time. Let's **load a message**, "the quick brown fox". The first word is "the", so simply send "the". Release the paddle. There. The keyer just sent a Morse "I" to you. That means it has accepted the word, and has injected a word space. Now, send "quick" through the paddles, then stop again. The keyer will send another Morse "I". At this point, the keyer prepared to wait as long as necessary for you to program in the next word. If you want, you can take time to go get a cup of coffee and return to the shack. It will still be waiting for the next word.

Let's go on and send "brown fax". Whoops. We wanted "brown FOX" didn't we? Must we bail out and start all over again? Heck no. Instead, send the international "I goofed" symbol "– a stream of seven or more dots, and release the paddles. The keyer will send back to you "brown", telling you it has erased the incorrectly sent word (in this case "fax") and backed up to the word before, "brown". It sent the word "brown" to remind you where you are in the message, and is ready for you to resume loading the message you want. So now send "fox".

OK, we've loaded the message. To **close the message**, simply press button #1 down momentarily and release it. To **play the message**, press button #1 again briefly, and listen to the keyer send the message you programmed, complete with the correction.

Load another message, "jumped over the lazy dogs back" into the second memory, using button #2. Load the message in just like the first message. OK? Play it back to make sure you got it right.

Press button #1, release it and immediately press button #2 and release. The two messages will play, one after the other. You could load your call on message #1, "AB1CD", and on message #2 "DE AB1CD". On message #3 you could put in "AR K". Then by pressing button #2, #1 and #3 in that order, you would have **chained** or "**queued**" together a message "DE AB1CD AB1CD AR K".

(You also have the option of NOT having multiple button presses give queued messages, but rather stop one message and begin another. We will get into that later.) You can stop a message being sent at any time by simply touching your paddles, which instantly kills the memory transmission and puts you back in the normal keyer mode.

To prevent that little extra dash or dot from being transmitted over the air just press any two message buttons simultaneously. That will terminate a message during transmission with no additional key closure being transmitted.

Once you enter a message into memory, the message is saved. The 4.5 Volt battery holds the memories up, and because of the extremely low current drain in standby mode it will last for a year or more.

To **kill a message** already entered, you can either load a new message in over the top of it or you can erase it. To **overwrite** it, press down the memory button and hold it down for several seconds until you hear the tone. Release the button, wait for the "C" indicating you are in character mode, and enter away. If you want to simply kill the message, just press the button again after you get the "C", and the message will be closed empty, until you program a new message later.

How do we **shut of the monitor** when we go on the air, so we can use the transceiver sidetone instead? Simple. Press the left two buttons (#1 & #2) down together, then release them The keyer will send back to you the letter "F". (This stands for "**F**unction".) Now, send "**M**". That's it. The monitor will be off during normal transmissions, and you instead rely on the transceiver's sidetone.

Now let's turn the monitor back on. Press the left two buttons again. You will hear the speaker send an "F", even though the monitor is disabled for normal sending. Now send another "M", which you will hear through the monitor as you send it. That's it. The monitor is on again. The **monitor control function** is a toggle command, and you have learned how to switch it on or off. Note that the "F" the keyer sent did not go out over the air, nor did the "M" you sent to toggle the monitor function. In pressing the two function buttons, you took the keyer "Off line" and of the air until you had completed you command.

Suppose you screwed up and sent "O" instead of an "M". Since The "O" is meaningless to the keyer, it will send a **raspy signal**, a Bronx Cheer. That means you goofed. To recover, simply press the two left buttons again, and send the "M" again.

Now, you have the ability to **change the monitor frequency**. The default is 700 Hertz, but the frequency can be changed from 500 to 990 Hertz. To change the tone, enter the Function Mode. Press buttons #1 & #2, then release, then respond to the "F" prompt by sending "T*dd*", where *dd* is the first two digits of the desired frequency. For example "T99" will change to a monitor tone of 990 Hertz, while "T54" would give a frequency of 540 Hertz. The existing monitor

frequency can be obtained by entering the Inquiry Mode, then responding to the "?" prompt by sending the letter "T".

Do you need to close the key to **tune up the rig**? Press buttons #1 and #3 together, then release them. The keyer will send an "**H**", as in "**Hand key**". Now, any time you press either the left or the right side of the paddle, instead of sending dots or dashes, you will get continuous output. This lets you hold the "key" down while you tune up that big rig (into the dummy load, of course) in easy stages. When you are finished, press any button, and the keyer will be back to normal.

OK, that's enough for now. You've learned how to set the speed you want, how to program messages, how to load the rig. It's time to hook the keyer up to the rig, get on the air and make a few QSOs, and enjoy how fluid and clean CW can be. And when you are ready, move on the next section of this tutorial, and we'll go into some of the fancier options. They are easy to learn too, but right now let's use what we have learned.

#### **SECOND SESSION**

OK. You've been using your ETM-9C/COG keyer, and you've discovered how smooth and well behaved it is. Likely your transmitting speed has improved as well. Let's start exploring the next level of features your keyer has to offer. Let's turn the rig off, and go through some more of the commands available to you.

First let's try the **Inquiry Mode**. Push the right two buttons (#3 & #4) together, then release them, which always puts the keyer in the Inquiry Mode. The keyer responds with a "?" in CW. Now simply send the letter "S" through the paddles. The keyer sends back a number – the speed in WPM the keyer is presently set for. Press buttons #3 & #4 again. (The keyer automatically leaves the Inquiry Mode after each question, so for inquiry you must re-enter the Inquiry Mode.) Now send a "Q" through your paddles. The keyer will respond by sending in Morse either "ON" or "OFF". Now, press the two right buttons, and send the "Q" again. You will get the same answer. The point here is that the Inquiry Mode only tells you what the keyer is set for, and does not affect the setting. The Function Mode, on the other hand, would have reversed the setting. A little later we will actually discuss the "Q" command.

Press the Inquiry buttons again, and this time respond to the Morse "?" by pressing button #1, The keyer will play back to you the message presently stored in message number one as it will sound over the air. You can read out the other messages by asking for 2, 3 or 4. If there is no message stored, there will be no response.

What is the advantage of entering the Inquiry Mode to read out a message memory? Isn't it easier, to just push the number 1 button and have it read out? Yes, except that in doing so the stored message will go out over the air. Reading the memory contents through the Inquiry Mode will play the message back over the monitor speaker, even if the monitor is toggled out, and not out over the air.

Now let's work with the **Function Mode**, always activated by pressing the left two buttons (#1 & #2) down. You will recall using the function mode to toggle the monitor speaker on and off earlier. The function mode is a very powerful tool and is used to control of a number of other keyer functions we are now going to explore.

First, let's play with the **speed setting**. Activate the Function Mode by pressing the left two buttons (#1 & #2). The keyer responds by sending "F" in Morse. Now, send the letter "S", then send a "10". Now, regardless of where the speed pot is set, the keyer speed is set at 10 words per minute. Turn the speed control knob up, and the speed will increase from ten words a minute; turn it down and the speed will decrease – but will not go below 6 words per minute. (be

sure to note: To enter a speed below 10 WPM, you must enter a leading zero such as 07 for 7 WPM.)

Now, enter the function again, send "S40". Bang. Now the keyer speed is set at 40 words per minute! A little fast for you? Turn the speed down to a comfortable level and reset the speed, again through the function setting for speed. But wait. You say the slowest speed is still to fast for you to accurately control the paddles? Not to worry. That's why the keyer also has the four button speed reset, remember? Set the speed control at the point you want to represent 20 words per minute (all the way clockwise for the 6 to 20 WPM range), then press all four of the top buttons together, and release. You are back at the speed range you are comfortable with.

While we're on the subject of speed, let's take a look at the keyer speed while you are in the Function (or Inquiry) Mode. Normally, the code speed in the Function Mode is identical to the regular keyer speed. But, if you like, you can set the Function Speed at a fixed value, with a speed range available of 6 to 30 WPM. This feature could be valuable to you if you like sending at high speeds, for example, but want a slower, more deliberate speed to access anything through the Function or Inquiry Modes.

To set the **Function Mode speed** at a fixed value, enter the Function Mode and send "F10". This will set your Function Mode speed at 10 WPM. Immediately after you have finished sending "10" the keyer returns automatically to normal mode. If the keyer speed was set at 20 WPM before, you are back at 20 WPM. But now enter the Function Mode again. The "F" prompt will come back to you at 10 WPM. And now, while you are entering functions commands, the keyer is set at 10 WPM. As soon as you are finished with the Function Mode, the keyer will return to the normal speed you were at, in this case 20 WPM.

If you decide you prefer the function speed to track the normal keyer speed, which is the default setting for the keyer, you may return to it by entering the Function Mode, then sending "F00". Now the Function Mode speed will be set the same as the normal mode speed.

In the first tutorial session we briefly discusses the **"Q**" **setting**, which determines whether messages can be "**queued**" by pressing message buttons in sequence. The default setting is ON, which most operators prefer. To turn it off, enter the Function Mode and answer the "F" prompt by sending a "Q". The keyer will respond by sending "OFF", indicating that it has turned the queuing function off. Now, press button #1 and then the button #2. Memory #1 will start playing, but the instant you push button #2 it will terminate, and the message stored in memory #2 will begin transmission. To restore queuing, again enter the Function Mode and again send the "Q" command. The keyer will respond with "ON" indicating that queuing has been restored.

Now let's explore the **Weighting Function**. Your ETM-9C/COG has an extremely accurate weighting capability because it uses digital processing in the CPU to modify the length of dots and dashes separately. The default weighting is 50%, the supposedly ideal weighting. And of course, for many users it is. But the weighting can be easily and precisely modified.

To do so, enter the Function Mode. Answer the keyer's "F" response by sending "W30" from your paddle, then send your call sign. Sure sounds different, doesn't it? That's 30% weighting. Now enter the Function Mode again, and this time send the command "W70". Send your call again. Yup, it sure did change …

25 % through 75 % is the maximum range of weighting available, and of course in normal operation these extremes would never be used. However, at high speeds of sending, some operators prefer heavier weighting, using perhaps 55% or even 60%. Again, operators at slower speeds, particularly in the 6 to 10 WPM range, may prefer a weighting of perhaps 45% or 40% for a more pleasant sound to their ears. If you are inexperienced in such matters, the best advice is to restore the weighting to 50% and leave it until you have a specific reason to change it. You might want to get a friend who is a good CW operator to listen to your signal over the air and advise you.

The weighting setting the keyer is using can also be asked for through the Inquiry Mode. To check simply press the right two buttons to enter the Inquiry Mode, and answer the "?" prompt by sending a "W" through your paddle. The keyer will send the spacing percentage it is presently set for.

Some transmitters, unfortunately, do not perfectly reflect the keying supplied to them. The usual problem is that they tend to shorten the length of the dot or dash sent to the rig from the keyer. The reason fur such delays is usually to allow **QSK circuitry** time to function. Such keying errors are the same no matter what speed you are sending at. A recent major transceiver, for example, subtracts 18 milliseconds from all keyed dots and dashes. This gives the listener to your rig an impression of light weighting, especially at higher speeds.

Such transmitter induced error can, theoretically, be cured by adjustment of the weighting toward a heavier value. However, such a correction would be correct only at a single speed setting. Your ETM-9C/COG keyer offers a specific correction feature for this problem, the "**K**" function. To zero out an 18 millisecond error, enter the Function Mode, then answer the "F" response with a "K18" command sent through your paddles. The "18" adds 18 milliseconds of transmit time to every transmitted dot and dash, thereby canceling out the keying error.

But how do you find out what correction is appropriate for your rig? There are several ways. One is to ask stations on the air about how your weighting sounds, particularly if it is set at 50%. If other operators tell you it is light, try adding say 10 milliseconds ("K10") and ask for further reports, preferably from the same station. Remember, it takes only a few seconds to change the setting for an experiment.

Another way is to check out product reviews. Some reviews using photographs of a dual trace oscilloscope, show the actual keying against the transmitter output, thus displaying the keying error. Again, in some cases, the manufacturer actually specifies the variation in the manual.

With a dual trace oscilloscope, determining the amount of compensation needed is simple. But if you have only a single trace scope or a station monitor available, you can still enter the appropriate correction with a little "cut and try" experimentation.

First, set the keyer weighting to 50 percent. Then (using a dummy load) send a string of dots, and synchronize the monitor for a stable image showing multiple dots on the screen. Measure the space between dots and compare it to the length of the dots themselves. If the dots are shorter than the spaces in between, experiment with the "K" function value until the transmitted dot length matches the space length. Note that having this, if you have been using a heavier weighting based on "on the air" comments, you almost certainly will want to change to a lighter setting, very probably 50 percent.

The "**K**" **function setting** can be read from the Inquiry Mode if desired, by responding the "?" prompt by sending the letter "K" trough your paddles.

Another control available through the Function Mode is to switch **auto-spacing** on or off. Auto-spacing has always been a bit controversial among CW operators; some operators prefer it while others abhor it. What auto-spacing does is force the operator to leave at least three space elements between transmitted letters, so that with auto-character-spacing letters are not run to close together. When you send pause before sending the next letter, the keyer senses that more than one space element has gone by in the timing, and will not begin transmission of the next letter until a full three space elements have passed. Without auto-spacing, the operator alone is responsible for the timing of transmitted letters.

The reason some operators dislike it is that they try to force letters through too quickly, the keyer "stutters" and won't start sending the next letter until the mandated three element spaces have gone by. this causes a feeling of loss of control in mind of some operators. Other operators

relish the extremely precise letter spacing that auto-spacing allows. The ETM-9C/COG keyer default is to have auto-spacing off. To turn it on, enter the Function Mode, then answer the "F" prompt by sending "A". Since auto-spacing is a toggled function, this will reverse the existing state, and auto-spacing will be turned on. Once it is on, send a little CW for practice, and see what you think. Auto-spacing is much more noticeable at slower speeds, especially for operators going slower than their normal operating speed. To turn auto-spacing off, again enter the Function Mode (by pressing buttons one and two, in case you forgot) and answer the "F" prompt by again sending the letter "A" through your paddle.

The ON or OFF state of the auto-spacing switch can also be checked by using the Inquiry Mode. Respond to the "?" prompt with the letter "A". The keyer will answer with either "ON" or "OFF".

Please, one last comment about auto-spacing on your keyer. If you tried auto-spacing on any other keyer and disliked it, at least try it again on the ETM-9C/COG keyer. You will almost surely find the implementation far friendlier than that of any other keyer you have ever used, and you might just change your mind. Give it a try!

Another command available through the Function Mode is a choice between "**Character Mode**" or "**Real-Time Mode**" for loading messages.

You already know that to program a message you send a word, and that the keyer sends an "I" to tell you the word has been added, as well as a word space increment, and then accepts the next word. You also learned that you could remove a mis-sent word by sending a string of dots, which the keyer would recognize and would then erase the last word loaded. These techniques allow maximum utilization of the memory, allowing the longest possible message to be loaded. They also are more convenient for most operators.

There is an alternate load mode available, however, called "**Real-Time**". In Real-Time Mode, what you load is mirror-imaged back to you, warts and all. This mode can be useful if you have a special characteristic way of sending something, usually your call sign. For example, if your call is WY9IE, you might prefer a little extra spacing between the "I" and the "E" for emphasis, so the "E" won't get lost in the shuffle. In Character Mode message loading, you could add a complete word space between the "I" and the "E", but that could be excessive. In Real-Time Mode, you get the exact spacing you want.

Real-Time Mode has several disadvantages. One is that it is wasteful of memory. Another disadvantage is that since the Real-Time Mode is a mirror image of what you send to the memory, you loose the ability to correct mistakes in loading by sending a string of dits.

The default load mode is for Character Mode. The command to switch between Character Mode and Real-Time Mode is a toggle command. To switch it, enter the Function Mode, then answer the "F" prompt by sending "L", which will toggle you into the opposite load mode, and indicate the new Mode with a "C" or an "R" as appropriate. Whenever you load a message by pressing the memory channel button several seconds, you will be informed which memory load mode the keyer is in; the keyer will send either a "C" for Character Mode, or an "R" for Real-Time Mode. Note that some memories can be stored in Character Mode while other are stored in Real-Time Mode. The keyer will accommodate both at the same time.

You can also ask the keyer which Load Mode it is in through the Inquiry Mode. Simply enter the Inquiry Mode by pressing down the two right buttons, and answer the "?" prompt by sending "L" with your paddles. The keyer will respond with either a "C" or an "R".

OK, that's enough for this session. Of course, many of the commands and features we have explored in this session will likely be used lightly or not at all. And that is exactly as it should be. The keyer defaults are set to reflect the desires of most CW operators. But by now you surely have a greater understanding about some of the features of the keyer, and have doubtless, customized several of the defaults for your own satisfaction.

In the final lesson, we will learn how to set up the message memories to do some really neat and useful tricks, like automatic serial number generation, automatic speed changes in midmessage, closed loop messages etc. But take time off before you get into that. Get on the air and make some contacts with your keyer, and play with what you have already learned.

#### **THIRD SESSION**

Although the features you have learned thus far already put your keyer far beyond most keyers, there is one more layer of commands and tools that will really make you and your keyer shine. These features include several more Function Mode commands, and another type of command, the embedded command. **Embedded commands** are inserted into programmed messages, and allow pauses, closed loops, calling one message from within another, contest serial numbers, speed changes inside the message and more.

What is an embedded command? It is a special command inserted (through the paddles) into a message being loaded into memory. Embedded commands can only be used when a message is being loaded in the Character Mode, rather than the Real-Time Mode. An embedded command must always follow a word space, where the keyer sends an "I" indicating the word space. **The embedded command starts with an "/" followed immediately by the command**.

For purposes of this tutorial only, a "\_" in the following text is to be considered a WORD SPACE – not a transmitted character. The underline dash is easier to recognize than a simple space. OK? Good.

How do you program your portable call sign in, if the "/" is used for entering an embedded command, you ask? Simple. As long as the slash bar is NOT preceded by a word space, the keyer will recognize it as a slash bar. So if you are signing WY9IE/KH7, no problem at all. Just key it to the memory. (Now, on the other hand, if you want to program in WY9IE /KH7 with a word space pause, that can be done with the Gap command, which we learn shortly.)

So. Let's try out a message with an embedded command. First, let' call one **message from inside another**. To do so, first load into memory #1 your call sign and a "K", e.g. "DE WY9IE AR K". Now load the following into memory  $#2$ : "CQ\_CQ\_CQ\_/1". (Don't forget that the "\_" means a word space in your message load.) Got it stored? OK. Now simply press the #2 button to play out its stored message. Hah! See that? It called and played message #1, running it out with a perfect word space between the two messages.

OK, now try loading a different message into memory #1: "CQ\_CQ\_CQ\_DE\_WY9IE WY9IE\_ /1". OK, now play it back. See how it keeps playing over and over again? You have created a **closed loop**, with the message continuously calling itself. Of course, to stop the message, all you have to do is touch your paddles or simply press any two message buttons.

Load into memory #2: "12345", then, load this into memory #1: "ABC\_DEF\_GHI\_/2\_JKL MNO". Now play message #1 back. See how message #1 picked up the embedded call to message #2, then when message #2 had run its course, message #1 continued?

Now let's have a look at the **embedded Pause command**, called by "**/P***dd*", where *dd* stands for an operator selected number between 00 and 99, and where each digit stands for one tenth of a second. So, load this message into memory #1: "CQ\_CQ\_CQ\_DE\_WY9IE\_WY9IE\_AR\_ /P50\_/1", and then play it back. Now you should have the CQ message play, sign your own call, and then after a five second pause, repeat it again. The "/P50" is your embedded command into the message to pause 5 seconds, then continue, where continuation in this case calls for a repeat of message #1. And note that you embedded two commands in a row, with each doing its thing. This closed loop message with a pause for listening is great for beacons, contest CQ on a relatively dead band, Meteor Shower skeds etc.

Try this message: "ABC\_DEF\_GHI\_/P50\_JKL\_MNO". See how the pause allows internal breaks in message transmission. But remember, if you touch the paddle during the pause, the message will be killed, and you are restored to normal mode.

But suppose you want a **break in the message** play-back so you can insert paddle-sent text? For that, embed a **"/B" command**, "B" being for "Break". Load this message: "UR\_RST\_ /B\_DE\_WY9IE" and play it. Notice that the message play back gives you the "UR\_RST" then quits. Now, manually enter the RST report – say "579", then release the paddles. Almost immediately after you release the paddles, the "DE WY9IE" will play. The "/B" command opens a window for paddle entry. When the message reaches the "/B" it stops and waits for your entry.

While you are sending manually, the keyer monitors your sending, and as soon as it detects a space greater then a word it picks up where it left off and finishes the message. You may find a higher sending speeds you are encouraged not to tarry on your own spacing or the message will try to resume before you are finished, then will cease when it senses your continued paddle closures.

If you want to be on the safe side, you better use "**/R**" (**Resume**) instead of "/B". This command will stop the message at the point where it is embedded. You can take your time sending manually with pauses as long as desired. The message doesn't resume play from where it was left off before you press the same message button again. Pressing a different message button will terminate the message and begin a new message attached to that button. Multiple "/R" commands are allowed in a message.

Another embedded command is the **"/S" command**, which allows the operator to specify the **speed in the message**, This command can be troublesome, in that the speed it sets in a message becomes the speed the keyer is at when the message has completed transmission. So, let's say you have the keyer going at 20 words per minute, then send a message with an embedded command calling for a speed of 30 words per minute. When the message is finished, you will find your keyer is now set at 30 WPM. You could embed a second command to reset the speed to 20 WPM at the conclusion of the message, but if for any reason you change to a speed other then 20 WPM, as you likely will, you will find the speed control range upset again.

None the less, the ability to call speeds inside the message can be useful. Try entering this message, then play it back: "/S06\_CQ\_CQ\_/S12\_CQ\_CQ\_/S24\_CQ\_CQ\_/S48\_DE\_WY9IE\_ /S06". Note that for speeds under 10 WPM, you must use a leading zero, as in "06".

A pair of embedded speed controls will probably be more useful for many operators, the **"/SU***d***"** and **"/SD***d***" commands**. These commands increase and decrease the speed of the keyer from its current setting, with an available range of 1 to 9 WPM change. These commands will be especially useful in exchanges with "canned" responses, like "59904" or "599KW".

Try loading this message: "/SU9\_59904\_73\_/SD9", then set your keyer to perhaps 10 WPM and send through the paddles: "ZA1DX DE WY9IE", then press the message button. When you return to the paddles, you will find you are back to 10 WPM or whatever speed you started at. As you can see, this ability to speed up a message can give you more QSOs per hour in a contest situation, and thus be extremely valuable. When embedding such commands, remember, any time you use a "/SU" command you will almost certainly want to use complimentary "/SD" to restore the keyer to the speed it started at.

Another interesting trick is to load a simple message "/SU3" in one memory, and "/SD3" in another. Now, you have push button speed control, raising the keyer speed 3 WPM each time you press one button, and lowering the speed 3 WPM each time you press the other.

60 WPM not fast enough? **ULTRASPEED** is the answer. **Meteor scatter** specialists will surely appreciate programmed message generation from 70 WPM to 990 (!!!) WPM. In the **command "/U***dd***"** the *dd* stands for the first two digits of the desired speed. "/U07" will set speed at 70 WPM and "/U85" would generate a message as fast as 850 WPM.

Load "/U20  $/2$ " into memory #1 and the actual message followed by " $/2$ " into memory #2. Pressing button #1 will call the message and transmit it continuously at 200 WPM until you touch the paddles or – preferably – press any two buttons at the same time. Just change the message in #2 as your meteor scatter contact proceeds and press button #1 again.

Don't worry about the changing sidetone frequency with different ultraspeed settings, the programmed transmission speed accuracy exceeds 1%,

One other embedded command can be useful for a number of functions – the "**/Gd**" or "**Gap**" **command**. Remember when we talked about sending the call "WY9IE" and trying to put extra space between the "I" and the "E". In a simplistic Character Mode message, that is impossible; the only option being a whole word space. The other simplistic option is to store a message in the Real-Time Mode.

But with the "**/G***d*" command, (the "d" stands for "digit") it is possible to set an extra "gap" between the "i" and the "E". Here's how it works:

A normal space between to characters is 3 "bits" long. (A bit is the same length as a single dot.) The "/G*d*" embedded command adds as many bit spaces as you want (up to 9) to a standard letter space. Remember, the minimum space is three bit long, and the "G*d*" command adds to that basic space. So, a "/G1" embedded command will lengthen a space between two letters only a small amount. A "/G4" command will open up the space from a letter space to a word space. Try programming "WY9I /G2 E" and see how it sounds. Experiment with different values for "/G*d*". Once you understand it, you will almost surely use it for one special situation or another.

Now, let's go into **serial number generation**, primarily useful for contest operation. First, you must decide what number format you want to use. Do you send your zeros in contest serial numbers using five dashes, three dashes, or a single dash? Do you use the same zero format for a leading zero as for the other zero? Or do you not send leading zeros? What about nines? Do you spell out a proper nine, with four dashes and a dot, or do you follow the now common format of using an "N", as in "5NN"? The keyer "Z*d*" function command lets you specify your choice. Examine the **Z Option table** (Page 21) in the accompanying instruction manual, and select the serial number format you prefer.

Let's suppose you decide on option #6, with both leading zeros and other zeros sent as a "T". Now, enter the Function Mode of the keyer and respond to the "F" prompt with the command "Z6". This will cause generated serial numbers to reflect that format.

Now that has been set, you also have the option of presetting a serial number. If you do not so, the first serial number sent will be "TT1". If you do want to preset a number, say 1066, enter the Function Mode again and answer the "F" prompt with the command "N1066". Note that you must use a five dash zero in "1066" even though the keyer will sent it as an "T" under the "Z6" function. Now enter the Inquiry Mode by pressing buttons #3 & #4, and respond to the "?" prompt with an "N". The keyer will send back "1T66", CW shorthand for 1066. If you want to reset the serial number at a low number such as "23", you must use leading five dash zeros to create a four digit number "0023" so that the keyer will accept the new number.

So how do we use the **serial number in a contest message**? Right – with an **embedded command**. So let's enter one: "R\_TU\_5NN\_/N\_BK". This sent will give you "R TU 5NN 1T66 BK". "But", you say, "there is a word space between the 5NN and the serial number. And this is wasted time in a contest where time is of the essence." Right! So, let's get rid of that with the embedded /Gd command. So let's reprogram the message: "R\_TU\_5NN\_/G0\_/N\_BK". Now we have eliminated the word space between the 5NN and the serial number. It will not take long for the contest operator to appreciate the flexibility these commands give him.

But, to say, "What do I do when some clown calls me for a duplicate QSO and I send the serial number before I realize he is a dupe? Do I have to **reset the serial number** with the "N" function command? That would be a pain!"

Indeed it would be. But you don't have to reset the number. All you have to do is press the middle two buttons (#2 & #3) and the keyer send a "D" and will automatically **decrement** one number! That's all there is to it.

There is one last button function we have not covered – another **tune-up** approach. Pushing button #2 & #4 together and releasing them "closes" the key contacts to the transmitter for tune up purposes. The rig stays keyed until you touch either side of your paddle, which releases the rig.

If you examine the regular operating manual, you will note that some of the commands discussed above can be entered in several ways. For example, the decrement command can be sent trough the Function Mode. But pressing the two center buttons is so much easier it would be a rare operator that prefers the Function Mode entry for this command. For this reason, the Function Mode method of decrementing was not covered in the tutorial. (Till now, anyhow!) None the less, you will find it and similar commands in the Operating Manual. So. That concludes the tutorial for your keyer. We now you will be delighted by this fine product. Enjoy it, and be sure and tell your friends about it as well.

To top it all the microprocessor of your ETM-9C/COG enables you to make the "feel" of your keyer more comfortable or even to mimic the **timing pattern** of other keyers. The default setting of this parameter ( $\vee\emptyset$ ) provides your keyer with a dot and dash memory. If you don't like it enter the Function Mode and send "V*d*", where *d* is the desired setting as described in the chapter "Function Commands" in your manual.

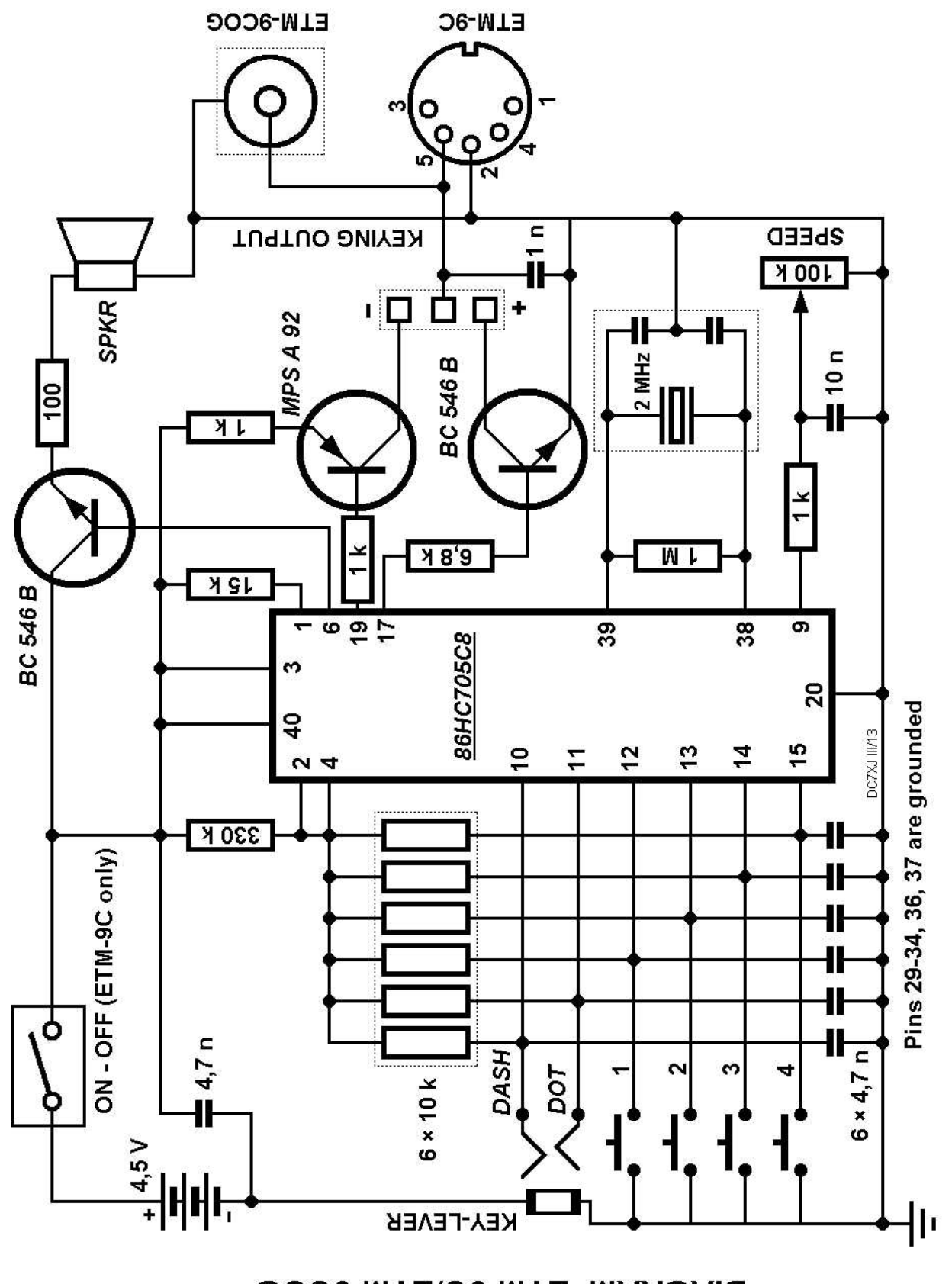

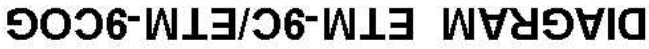